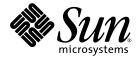

# SunVTS 5.1 Patch Set 3 Documentation Supplement

Sun Microsystems, Inc. 4150 Network Circle Santa Clara, CA 95054 U.S.A. 650-960-1300

Part No. 817-2116-10 July 2003, Revision A

Send comments about this document to: docfeedback@sun.com

Copyright 2003 Sun Microsystems, Inc., 4150 Network Circle, Santa Clara, California 95054, U.S.A. All rights reserved.

Sun Microsystems, Inc. has intellectual property rights relating to technology embodied in the product that is described in this document. In particular, and without limitation, these intellectual property rights may include one or more of the U.S. patents listed at http://www.sun.com/patents, and one or more additional patents or pending patent applications in the U.S. and in other countries.

This document and the product to which it pertains are distributed under licenses restricting their use, copying, distribution, and decompilation. No part of the product or of this document may be reproduced in any form by any means without prior written authorization of Sun and its licensors, if any.

Third-party software, including font technology, is copyrighted and licensed from Sun suppliers.

Parts of the product may be derived from Berkeley BSD systems, licensed from the University of California. UNIX is a registered trademark in the U.S. and other countries, exclusively licensed through X/Open Company, Ltd.

Sun, Sun Microsystems, the Sun logo, AnswerBook2, docs.sun.com, SunVTS, and Solaris are trademarks, registered trademarks, or service marks of Sun Microsystems, Inc. in the U.S. and other countries.

All SPARC trademarks are used under license and are trademarks or registered trademarks of SPARC International, Inc. in the U.S. and other countries. Products bearing SPARC trademarks are based upon an architecture developed by Sun Microsystems, Inc.

The OPEN LOOK and  $Sun^{TM}$  Graphical User Interface was developed by Sun Microsystems, Inc. for its users and licensees. Sun acknowledges the pioneering efforts of Xerox in researching and developing the concept of visual or graphical user interfaces for the computer industry. Sun holds a non-exclusive license from Xerox to the Xerox Graphical User Interface, which license also covers Sun's licensees who implement OPEN LOOK GUIs and otherwise comply with Sun's written license agreements.

Use, duplication, or disclosure by the U.S. Government is subject to restrictions set forth in the Sun Microsystems, Inc. license agreements and as provided in DFARS 227.7202-1(a) and 227.7202-3(a) (1995), DFARS 252.227-7013(c)(1)(ii) (Oct. 1998), FAR 12.212(a) (1995), FAR 52.227-19, or FAR 52.227-14 (ALT III), as applicable.

DOCUMENTATION IS PROVIDED "AS IS" AND ALL EXPRESS OR IMPLIED CONDITIONS, REPRESENTATIONS AND WARRANTIES, INCLUDING ANY IMPLIED WARRANTY OF MERCHANTABILITY, FITNESS FOR A PARTICULAR PURPOSE OR NON-INFRINGEMENT, ARE DISCLAIMED, EXCEPT TO THE EXTENT THAT SUCH DISCLAIMERS ARE HELD TO BE LEGALLY INVALID.

Copyright 2003 Sun Microsystems, Inc., 4150 Network Circle, Santa Clara, California 95054, Etats-Unis. Tous droits réservés.

Sun Microsystems, Inc. a les droits de propriété intellectuels relatants à la technologie incorporée dans le produit qui est décrit dans ce document. En particulier, et sans la limitation, ces droits de propriété intellectuels peuvent inclure un ou plus des brevets américains énumérés à http://www.sun.com/patents et un ou les brevets plus supplémentaires ou les applications de brevet en attente dans les Etats-Unis et dans les autres pays.

Ce produit ou document est protégé par un copyright et distribué avec des licences qui en restreignent l'utilisation, la copie, la distribution, et la décompilation. Aucune partie de ce produit ou document ne peut être reproduite sous aucune forme, parquelque moyen que ce soit, sans l'autorisation préalable et écrite de Sun et de ses bailleurs de licence, s'il y ena.

Le logiciel détenu par des tiers, et qui comprend la technologie relative aux polices de caractères, est protégé par un copyright et licencié par des fournisseurs de Sun.

Des parties de ce produit pourront être dérivées des systèmes Berkeley BSD licenciés par l'Université de Californie. UNIX est une marque déposée aux Etats-Unis et dans d'autres pays et licenciée exclusivement par X/Open Company, Ltd.

Sun, Sun Microsystems, le logo Sun, AnswerBook2, docs.sun.com, SunVTS, et Solaris sont des marques de fabrique ou des marques déposées de Sun Microsystems, Inc. aux Etats-Unis et dans d'autres pays.

Toutes les marques SPARC sont utilisées sous licence et sont des marques de fabrique ou des marques déposées de SPARC International, Inc. aux Etats-Unis et dans d'autres pays. Les produits protant les marques SPARC sont basés sur une architecture développée par Sun Microsystems, Inc.

L'interface d'utilisation graphique OPEN LOOK et Sun™ a été développée par Sun Microsystems, Inc. pour ses utilisateurs et licenciés. Sun reconnaît les efforts de pionniers de Xerox pour la recherche et le développment du concept des interfaces d'utilisation visuelle ou graphique pour l'industrie de l'informatique. Sun détient une license non exclusive do Xerox sur l'interface d'utilisation graphique Xerox, cette licence couvrant également les licenciées de Sun qui mettent en place l'interface d'utilisation graphique OPEN LOOK et qui en outre se conforment aux licences écrites de Sun.

LA DOCUMENTATION EST FOURNIE "EN L'ÉTAT" ET TOUTES AUTRES CONDITIONS, DECLARATIONS ET GARANTIES EXPRESSES OU TACITES SONT FORMELLEMENT EXCLUES, DANS LA MESURE AUTORISEE PAR LA LOI APPLICABLE, Y COMPRIS NOTAMMENT TOUTE GARANTIE IMPLICITE RELATIVE A LA QUALITE MARCHANDE, A L'APTITUDE A UNE UTILISATION PARTICULIERE OU A L'ABSENCE DE CONTREFAÇON.

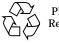

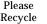

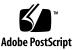

#### Contents

Contents iii

#### 1. Introduction 1

2. New SunVTS Features 3

Installing SunVTS Software 3

Before Installing SunVTS Software 3

Installing SunVTS Software Using Solaris Web Start 2.0 3

▼ To Install SunVTS Software Using Solaris Web Start 2.0 4

To Remove SunVTS Software Using Solaris Web Start 2.0 4

Installing and Removing SunVTS Software Using the pkgadd and pkgrm Commands 4

Parallel Exclusive Mode 5

Schedule Manager 5

Configuring Schedules 5

Configuring Schedules With the SunVTS CDE User Interface 6

#### 3. Chip Multi-Threading Test (cmttest) 9

cmttest Options 9

cmttest Test Modes 12

cmttest Command-Line Syntax 12

- 4. Level 2 Cache Test (12sramtest) 15
  12sramtest Options 15
  12sramtest Test Modes 17
  12sramtest Command-Line Syntax 17
- 5. Disk and Floppy Drives Test (disktest) 19 disktest Test Requirements 19 disktest Subtests 21 disktest Test Options 22 disktest Test Modes 27 disktest Command-Line Syntax 28

#### 6. Floating Point Unit Test (fputest) 31

fputest Subtests 31 fputest Options 32 fputest Test Modes 34 fputest Command-Line Syntax 34

- 7. Multiprocessor Test (mptest) 35 mptest Options 35 mptest Test Modes 39 mptest Command-Line Syntax 39
- 8. Physical Memory Test (pmemtest) 43
   pmemtest Options 43
   pmemtest Test Modes 46
   pmemtest Command-Line Syntax 46
- 9. Virtual Memory Test (vmemtest) 49

vmemtest Swap Space Requirements 49 vmemtest Options 50 vmemtest Test Modes 54 vmemtest Command-Line Syntax 54

#### 10. Ethernet Loopback Test (netlbtest) 57 netlbtest Test Requirements 57 netlbtest Options 58 netlbtest Test Modes 60 netlbtest Command-Line Syntax 61

#### 11. Alarm Card Test for Netra<sup>™</sup> CT Systems (alarm2test) 63

alarm2test Requirements 63
alarm2test Subtests 64
alarm2test Options 64
alarm2test Loopbacks 68
alarm2test Test Modes 69
alarm2test Command-Line Syntax 69

#### 12. Sun<sup>™</sup> XVR-1200 Graphics Accelerator Test (jfbtest) 73

jfbtest Test Requirements 73 Preparation for jfbtest 74 jfbtest Options 75 jfbtest Test Modes 79 jfbtest Command-Line Syntax 79

#### 13. Sun<sup>TM</sup> XVR-100 Graphics Accelerator Test (pfbtest) 81

pfbtest Options 82 pfbtest Test Modes 84 pfbtest Command-Line Syntax 85

#### 14. Sun<sup>™</sup> XVR-4000 Graphics Accelerator Test (zulutest) 87 zulutest Test Requirements 87 Using zulutest Without X-Windows 88 Workaround 88 zulutest Options 89 zulutest Test Modes 94 zulutest Command-Line Syntax 95

#### 15. System Test (systest) 97

systest Options 97 systest Test Modes 100 systest Command-Line Syntax 100 Recommended Option Selection 101 Command-Line Examples 101

# Blade Support Chip Test (bsctest) 103 bsctest Options 103 bsctest Test Modes 105

bsctest Command-Line Syntax 105

# 17. Environmental Test (env6test) 107 env6test Options 107 env6test Test Modes 109 env6test Command-Line Syntax 109

#### 18. I2C Inter-Integrated Circuit Test (i2c2test) 111 i2c2test Options 111 i2c2test Test Modes 113 i2c2test Command-Line Syntax 113

#### 19. Integer Unit Test (iutest) 115

iutest Options 115
iutest Test Modes 117
iutest Command-Line Syntax 117

#### 20. System Service Processor Test (ssptest) 119

ssptest Subtests 119 ssptest Options 121 ssptest Test Modes 124 ssptest Command-Line Syntax 125

## Introduction

This manual is a supplement to the SunVTS<sup>™</sup> 5.1 documentation and describes new features, tests, and test enhancements that are developed in the SunVTS 5.1 Patch Set releases. The new features, tests, and test enhancements included in this document are provided in the SunVTS 5.1 Patch Set 3 (PS3) software that is distributed on the Solaris Software Supplement CD.

For overall SunVTS features, test configuration modes, interfaces, and options refer to the *SunVTS 5.1 User's Guide*. Refer to the *SunVTS 5.1 Test Reference Manual* for detailed information on SunVTS test software and the full collection of tests released with SunVTS 5.1.

The new features of the SunVTS software introduced in SunVTS 5.1 Patch Set releases are described in Chapter 2.

The following tests are introduced in the SunVTS 5.1 PS3 release:

- Chip Multi-Threading Test (cmttest), described in Chapter 3.
- Level 2 Cache Test (12sramtest), described in Chapter 4.

The following tests are enhanced in the SunVTS 5.1 PS3 release:

- Disk and Floppy Drives Test (disktest), described in Chapter 5.
- Floating Point Unit Test (disktest), described in Chapter 6.
- Multiprocessor Test (mptest), described in Chapter 7.
- Physical Memory Test (pmemtest), described in Chapter 8.
- Virtual Memory Test (vmemtest), described in Chapter 9.

The following tests were introduced or enhanced in previous SunVTS 5.1 Patch Set releases:

- Ethernet Loopback Test (netlbtest), described Chapter 10.
- Alarm Card 2 Test (alarm2test), described in Chapter 11.
- Sun<sup>TM</sup> XVR-1200 Graphics Accelerator Test (jfbtest), described in Chapter 12.
- Sun<sup>TM</sup> XVR-100 Graphics Accelerator Test (pfbtest), described in Chapter 13.
- Sun<sup>TM</sup> XVR-4000 Graphics Accelerator Test (zulutest), described in Chapter 14.

- System Test (systest), described in Chapter 15.
- Blade Support Chip Test (bsctest), described in Chapter 16.
- Environmental Test (env6test), described in Chapter 17.
- I2C Inter-Integrated Circuit Test (i2c2test), described in Chapter 18.
- Integer Unit Test (iutest), described in Chapter 19.
- System Service Processor Test (ssptest), described in Chapter 20.

**Note** – The System Service Processor test (ssptest) was previously titled the Remote System Control test (rsctest) in SunVTS 5.1. The reason for this change is that this test now supports Advanced Lights-Out Management hardware in addition to both Remote System Control 1.0 and 2.0 hardware.

# **New SunVTS Features**

This chapter describes new features and user interface enhancements that are developed in Patch Set releases of SunVTS software.

# Installing SunVTS Software

There are two ways to install SunVTS software from the Solaris Software Supplement CD:

- Solaris Web Start 2.0
- pkgadd

#### Before Installing SunVTS Software

If you installed SunVTS software from a previous release, you should remove all packages associated with that release before installing the new SunVTS software. Remove the old SunVTS packages with the same method you installed the packages.

If you installed SunVTS using Web Start 2.0, you must also remove the software using Web Start 2.0. If you installed SunVTS with the pkgadd command, you must also remove the software with the pkgrm command.

# Installing SunVTS Software Using Solaris Web Start 2.0

You can use Solaris Web Start 2.0 to install SunVTS software after you have installed the Solaris operating environment.

#### To Install SunVTS Software Using Solaris Web Start 2.0

1. Insert the Solaris Software Supplement CD into your CD ROM drive.

If your system is running Sun Enterprise Volume Manager<sup>TM</sup>, it should automatically mount the CD-ROM to the /cdrom/cdrom0 directory.

If your system is not running Sun Enterprise Volume Manager, mount the CD-ROM as follows:

```
# mount -F hsfs -o ro /dev/dsk/c0t6d0s2 /cdrom
```

2. In a terminal window, type:

```
# cd /cdrom/cdrom0
# ./installer
```

- 3. When the Solaris Web Start GUI is displayed, select Next.
- 4. Select Default Install or Custom Install from the Solaris Web Start GUI.
  - a. If you want to install all of the default installed software, select Default Install, then select Next. SunVTS software is installed by default if you select Default Install. See the Solaris Sun Hardware Platform Guide for a list of what software is installed by default.
  - b. If you only want to install some of the software products, select Custom Install, then select Next. Select the software you want to install, then select Next.

To Remove SunVTS Software Using Solaris Web Start 2.0

Use the Product Registry utility (/usr/bin/prodreg) and select the product to be removed.

# Installing and Removing SunVTS Software Using the pkgadd and pkgrm Commands

Refer to the *SunVTS 5.1 User's Guide* for details on using the pkgadd and pkgrm commands to install and remove SunVTS software.

# Parallel Exclusive Mode

In SunVTS 5.1 Patch Set 3 and later releases, a certain number of instances of fputest may run in Exclusive mode in parallel. Note that no two disparate tests may run in Exclusive mode at the same time. However, the same test can run in parallel on different devices in Exclusive mode. This test based parallelism is currently available for only the fputest. The concurrency of fputest in Exclusive mode is dynamically set with the optimal value based on system resources and is not user configurable. For all other tests, it is not executed in parallel even if the device has multiple instances; instead, they are executed in sequence.

## Schedule Manager

This section describes how to use the Schedule Manager, which is a new feature introduced in SunVTS 5.1 Patch Set 2 (PS2). The Schedule Manager is designed to be used with the SunVTS graphical user interface from the Common Desktop Environment (CDE). For details on how to start the SunVTS graphical interface, refer to the *SunVTS 5.1 User's Guide*.

The Schedule Manager allows you to create schedules to perform tests at a specific time, periodically, at intervals, or on kernel idle. You can configure schedules to perform tests with standard options or an option file. If errors occur when running a schedule, the Schedule Manager indicates the cause.

The Schedule Manager allows you to configure a schedule to switch from one test mode to another at a specific time. Additionally, you can specify the duration to run the schedule or specify unlimited; the default is one hour. The schedule will run until all tests are run as per configuration or the specified time, whichever is less.

Schedules can be performed in the standard SunVTS kernel state. If the SunVTS kernel is not running, the Schedule Manager can invoke a SunVTS kernel session at a scheduled time. With the Schedule Manager you can also force a start of a schedule and stop the currently running schedule at a specified time.

#### **Configuring Schedules**

The Schedule Manager allows you to create, edit, and delete schedules. Creating a new schedule requires selecting standard options or an option file. You must save schedules with a unique name. None and Untitled cannot be used as schedule

names. If you try to save a new schedule or modify an existing one with a name already in use, the Schedule Manager will prompt you before overwriting. You can also view the details of all of the schedules in the SunVTS graphical interface.

#### Configuring Schedules With the SunVTS CDE User Interface

From the main SunVTS Diagnostic window, select *Schedule*—*Schedule Manager*—*Create Schedule* to bring up the Schedule Manager dialog box for creating, editing, or deleting schedules. Only one schedule can be run at a time. You can remove the currently running schedule and all schedules in the scheduler queue by selecting *Scheduler*—*Schedule Manager*—*Clean All* from the main window. The main SunVTS Diagnostic window indicates the currently running schedule.

To reach the Schedule Manager dialog box below, select *Scheduler* $\rightarrow$ *Schedule Manager* $\rightarrow$ *Create Schedule* from the main SunVTS Diagnostic window. A list of the existing schedules and the standard options are displayed.

| -                          | Sched         | uleManager_pop | oup                                 |   |
|----------------------------|---------------|----------------|-------------------------------------|---|
| Schedule Nam<br>Start Time |               |                | New     Delete       Duration     I |   |
| Periodic AllDays Mon       |               | Sat<br>Sun     | Date<br>D 15 M 10                   |   |
| 🖲 Test Mod                 | e Option File | [Functional    | 7                                   | _ |
|                            | Save          | Close          | Help                                |   |

FIGURE 2-1 Schedule Manager Dialog Box

The following table describes the options listed in the Schedule Manager dialog box:

| CDE Inerface Options        | Description                                                                                                    |
|-----------------------------|----------------------------------------------------------------------------------------------------|
| Schedule Name               | Allows you to enter the name for which the current schedule will be<br>saved. Also allows you to select and bring up existing schedules for<br>editing from the drop-down menu.                  |
| New                         | Creates a new schedule with the default options.                                                                                                    |
| Delete                      | Deletes the selected schedule that is registered with the kernel.                                                                                                    |
| Start Time                  | Allows you to specify the time for a schedule to start.                                                                                                    |
| Duration                    | Allows you to specify the duration to run the schedule. The default is one hour.                                                                                                    |
| Periodic                    | Allows you to run the schedule periodically and select what days of<br>the week you want to run the schedule. You can also select <i>All Days</i> .                                              |
| Date                        | Allows you to specify a date that you want the schedule to start.                                                                                                    |
| Test Mode or Option<br>File | Selecting Test Mode allows you to specify which SunVTS test mode<br>you want to use in the drop-down menu. Selecting Option File<br>allows you to select an option file from the drop-down menu. |
| Save                        | Saves and registers the schedule to the kernel and crontab.                                                                                                    |
| Clean All                   | This option can be selected from the main SunVTS Diagnostic<br>window. This option removes the currently running schedule and<br>all schedules in the scheduler queue.                           |

 TABLE 2-1
 Schedule Manager Options

To bring up an existing schedule for viewing or editing, select a schedule in the *Schedule Name* drop-down menu, or enter the name of a schedule in the field.

# Chip Multi-Threading Test (cmttest)

cmttest verifies the proper functioning of the multiprocessor hardware with multiple cores in one CPU. cmttest tests the path between the cores on the same CPU in addition to performing CPU specific testing. cmttest uses the Cache Coherence, Shared Memory, and RAM subtests. The Cache Coherence subtest is used to test the coherence among all of the Cores in a CMT (Chip Multiprocessor). The Shared Memory subtest is used to test the shared memory among all the cores in a CMT. The RAM subtest is used to test the memory. The RAM subtest covers TLB, MMU, and bus balancing.

Only one cmttest is registered and cmttest is present under the logical name Processor(s). There is no physical name provided. The probe routine of cmttest probes all CMTs in which at least two cores are online.

#### cmttest Options

To reach the dialog box below, right-click on the test name in the System Map and select Test Parameter Options. If you do not see this test in the System Map, you might need to expand the collapsed groups, or your system may not include the device appropriate to this test. Refer to the *SunVTS User's Guide* for more details.

| cmp(cmptest) <sup>-</sup>                 | Test Parameter Options                                               |
|-------------------------------------------|----------------------------------------------------------------------|
| <b>Configuration:</b><br>Number of testab | le CMP:12                                                            |
| Options:                                  |                                                                      |
| CMPS:                                     | <b>▼</b> 0                                                           |
|                                           | ₹ 1                                                                  |
|                                           | ₹ 2                                                                  |
|                                           | 🖬 з                                                                  |
|                                           | ₹ 8                                                                  |
|                                           | <b>▼</b> 9                                                           |
|                                           | <b>▼</b> 10                                                          |
|                                           | ▼ 11                                                                 |
|                                           | ₹ 20                                                                 |
|                                           | <b>▼</b> 21                                                          |
|                                           | <ul> <li>✓ 22</li> <li>✓ 23</li> </ul>                               |
| _                                         | -                                                                    |
| Perf Counters:                            |                                                                      |
| ECC Monitor:                              | 🔵 Enabled 🛛 🌘 Disabled                                               |
| ECC Threshold:                            | <b>▲ ▼</b> [1                                                        |
| Processor Affinity:                       | Bound to:<br>Sequential<br>Processor 0<br>Processor 1<br>Processor 2 |
| Within Instance:                          | Apply -                                                              |
| Across All Instances:                     | Apply -                                                              |
| Reset                                     | Cancel                                                               |

FIGURE 3-1 cmttest Test Parameter Options Dialog Box

The processors that can be tested are listed in the Configuration area of the menu. You can enable or disable the multiprocessing test for individual processors on this menu.

The options listed in TABLE 3-1 can be run alone or concurrently with other options.

| cmttest <b>Options</b> | Description                                                                                                    |  |
|------------------------|----------------------------------------------------------------------------------------------------|--|
| CMTS                   | You can test specific CMTs by clicking Select on the check boxes to<br>enable or disable each CMT. A check mark indicates the CMT is<br>enabled for testing. The default setting is all CMTs enabled.                                                                                                    |  |
| Perf Counters          | By default performance monitoring is "Disabled". When<br>performance monitoring is "Enabled" tests print memory<br>bandwidth achieved while testing. Right now only ram subtest has<br>the counters built in. Bandwidth calculations assume that all banks<br>corresponding to all cpus are present and had same number of<br>reads and writes. (Note: Perfcounter monitoring can be done on<br>SUNW,UltraSPARC-IV processors, If user tries to enable<br>perfCounter, and perfcounters are not supported ,on cpus the<br>appropriate warning message is displayed, with disabling the<br>perfcounter.) |  |
| ECC Monitor            | This option is used to Enable or Disable ECC error monitoring. The default option is Disabled.                                                                                                    |  |
| ECC Threshold          | Range is [0-255].This determines how many correctable ECC errors<br>occurred in the elapsed time before cmttest reports a test failure.<br>The default threshold value is 1.                                                                                                    |  |

TABLE 3-1cmttest Options

#### cmttest Test Modes

 TABLE 3-2
 cmttest Supported Test Modes

| Test Mode  | Description                            |
|------------|----------------------------------------|
| Functional | The Functional test mode is supported. |
| Exclusive  | Performs the full test.                |

## cmttest Command-Line Syntax

For 32-bit configurations:

```
/opt/SUNWvts/bin/cmttest standard_arguments
-o cmts=0+1+2..., em=Enabled | Disabled, threshold=[0-255], perf=
Enabled | Disabled
```

For 64-bit configurations:

```
/opt/SUNWvts/bin/sparcv9/cmttest standard_arguments
-o cmts=0+1+2..., em=Enabled | Disabled, threshold=[0-255], perf=
Enabled | Disabled
```

 TABLE 3-3
 cmttest Command-Line Syntax

| Arguments  | Description                                                                                                    |
|------------|----------------------------------------------------------------------------------------------------|
| cmts=0+1+2 | <i>0, 1, 2,</i> mentions the CPU ID of any one Core of the CMTs to be tested. To display on GUI, CPU ID of Core 0 will be taken as the identifier for a CMT. For displaying the Error/INFO/LOG messages, the CPU ID of the core 0 is used. |

| Arguments               | Description                                                                                                    |
|-------------------------|----------------------------------------------------------------------------------------------------|
| em=Enabled   Disabled   | This option is used to Enable or Disable ECC error monitoring. The default value is Disabled.                                                                                                    |
| threshold=[0-255]       | The range is [0-255]. This determines how many<br>correctable ECC errors can occur in the elapsed<br>time before cmttest reports a test failure. The<br>default value is 1.                                                                                                    |
| perf=Enabled   Disabled | By default performance monitoring is <i>Disabled</i> .<br>When performance monitoring is <i>Enabled</i> tests print<br>memory bandwidth achieved while testing. Only<br>the RAM subtest has the counters built in.<br>Bandwidth calculations assume that all banks<br>corresponding to all CPUs are present and have the<br>same number of reads and writes. |
|                         | Note: Perfcounter monitoring can be done on<br>SUNW, UltraSPARC IV processors. If you try to<br>enable perfCounter, and the perfcounters are not<br>supported on the CPUs, the appropriate warning<br>message is displayed and the perfcounter is<br>disabled.                                                                                               |

 TABLE 3-3
 cmttest Command-Line Syntax

**Note** – 64-bit tests are located in the sparcv9 subdirectory:

/opt/SUNWvts/bin/sparcv9/testname, or the relative path to which you installed SunVTS. If a test is not present in this directory, then it may only be available as a 32-bit test. For more information refer to the "32-Bit and 64-Bit Tests" section of the SunVTS 5.1 Test Reference Manual (816-5145-10).

#### Level 2 Cache Test (12sramtest)

12sramtest exercises the level2 cache in the CPU module of Sun systems. In most CPUs, the level2 cache is also the external cache, but in some cases the level2 cache is on the chip. This test writes, reads, and verifies access of multiple virtual addresses. This test contains multiple subtests that try to exercise the l2cache by causing hits/misses, performing marching patterns on the l2cache cells, and writing patterns that cause electrical stress.

12sramtest is self scaling and adaptive. It scales with the size of the system. It will automatically retrieve the number of CPUs in the system and internally create that many threads of 12sramtest to give coverage to the whole system at a given time. This test also dynamically determines the size and organization of the l2cache. The user does not have to input these values.

#### 12sramtest Options

To reach the dialog box below, right-click on the test name in the System Map and select Test Parameter Options. If you do not see this test in the System Map, you might need to expand the collapsed groups, or your system may not include the device appropriate to this test. Refer to the *SunVTS User's Guide* for more details.

| - I2sram(I2sramtest) Test Parameter Options |
|---------------------------------------------|
| Options:                                    |
| Thrash Cycles: ▲▼[8                         |
| ECC Monitor: 🔵 Enabled 🜘 Disabled           |
| ECC Threshold: ▲▼ [1                        |
| Within Instance: Apply                      |
| Across All Instances: Apply                 |
| Cancel                                      |

FIGURE 4-1 12sramtest Test Parameter Options Dialog Box

| TABLE 4-1 | l2sramtest | Options |
|-----------|------------|---------|
|-----------|------------|---------|

| Option               | Description                                                                                                    |
|----------------------|----------------------------------------------------------------------------------------------------|
| Thrash Cycles        | Specifies the number of thrashing cycles the test completes for the level2 cache on the system. The default value is 8.                                                                                                    |
| ECC Error<br>Monitor | Specifies whether the error monitoring should be on or off. The error<br>monitor monitors the /var/adm/messages file for failure messages<br>which could be caused due to the test. The default value is OFF.                                                                                                    |
| Threshold            | Specifies the threshold value of the number of errors after which the test<br>would register an error. This argument is only applicable if the Error<br>Monitor option is ON. The errors that come on the /var/adm/messages<br>could be correctable error, that is why the threshold value is provided for<br>the user to give a facility to ignore the errors if they are below the<br>threshold value. The default value is 1. |

**Note** – The l2sramtest automatically handles processor binding. Users are advised to not use the Processor Affinity option for the l2sramtest.

#### 12sramtest Test Modes

 TABLE 4-2
 12sramtest Supported Test Modes

| Test Mode  | Description                               |
|------------|-------------------------------------------|
| Connection | Performs the Connection subtest.          |
| Exclusive  | Performs only the l2sramtest (full test). |

## 12sramtest Command-Line Syntax

/opt/SUNWvts/bin/sparcv9/l2sramtest -standard\_arguments -o [dev= l2sram, count=[1...1023], em=[Enabled,Disabled], threshold=[0..255]]

**Note** – The l2sramtest is not a per CPU test. There will be only one l2sramtest for the whole system (one image of Solaris). It will run on all the CPUs of the domain.

| Argument            | Description                                                                                                    |
|---------------------|----------------------------------------------------------------------------------------------------|
| dev=l2sram          | Specifies the device. The default value is 12sram.                                                                                                    |
| count=number        | Specifies the number of thrashing cycles that the test completes for the level2 cache on the system. Default value for Offline mode is 8.                              |
| em=Enabled/Disabled | Specifies the enabling or disabling of the ECC Error Monitor. The default value is Disabled.                                                                           |
| threshold=number    | Specifies the threshold value of how many correctable ECC errors<br>can occur in the elapsed time before l2sramtest reports a test<br>failure. The default value is 1. |

 TABLE 4-3
 12sramtest
 Command-Line
 Syntax

# Disk and Floppy Drives Test (disktest)

disktest verifies the functionality of hard drives and diskette drives using three subtests (see TABLE 5-1): Media, File System, and Asynchronous I/O. Most disk drives, such as SCSI disks, native or SCSI floppy disks, IPI, and so on, are supported. The type of drive being tested is displayed at the top of the Test Parameter Options dialog box.

The disktest Test Parameter Options dialog box shows all the partitions that are available for testing. The file System subtest can only be run if the selected partition is mounted (described below). The WriteRead option of the Media subtest is allowed only if a selected partition is *not* mounted.

# disktest Test Requirements

By default, disktest does not mount any partitions. To have SunVTS pre-mount all mountable partitions, set the environment variable BYPASS\_FS\_PROBE to 0 (zero) before starting SunVTS. Pre-mounting can be disabled by unsetting BYPASS\_FS\_PROBE or changing it to a value other than 0 (zero).

The mount point used by disktest is the word *disktest* appended by the name of the disk partition. For example, if the disk partition name is /dev/dsk/c0t3d0s0, disktest mounts it as superuser under the name /disktest\_c0t3d0s0.

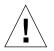

**Caution** – If a power failure occurs OR if the disktest is terminated abruptly while the Media subtest is running in WriteRead mode, disk data may be corrupted.

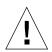

**Caution** – Running the Media subtest on a disk partition in the WriteRead mode may cause data corruption if the same partition is being used by other applications. Please run SunVTS in the offline mode only when there are no other applications running.

disktest tests the floppy drive regardless of whether the Volume Management software is running or not. The following mount point names are used:

- If the Volume Management software *is* running, disktest tests the disk drive with the mount point name in the /etc/mnttab file.
- If the Volume Management software *is not* running, disktest tests the disk drive with the device name dev=/dev/diskette. Do not edit the /etc/vold.conf file to change the diskette drives. Currently, the SunVTS software is hard-coded to use these path names as the default logic names.

Loading an option file (refer to the *SunVTS User's Guide* for option file details) that was created when BYPASS\_FS\_PROBE was set to 0 (zero) might not work if the BYPASS\_FS\_PROBE environment variable is no longer set to 0. Testing may fail with the following error:

```
SUNWvts.disktest.8088 07/24/98 15:47:22 disktest c0t0d0 FATAL:
"Couldn't get file system information on /disktest_s0t0d0s0,
statvfs() system call failure error: No such file or directory.
```

This error is caused when SunVTS expects to use the predefined mount point names that are created when BYPASS\_FS\_PROBE is set to 0 (zero), but these mount points do not exist while BYPASS\_FS\_PROBE is not set to 0.

To use option files with disktest, create two separate option files for the two different states of the BYPASS\_FS\_PROBE environment variable.

When a large number of disktest instances are run in write/read mode, tests might fail with messages similar to the following.

03/22/03 03:33:40 ctech140 SunVTS5.1ps2: VTSID 8011 disktest.FATAL c1t0d0: "Failed lock mtab semaphore. "semop" system call failure, errmsg: Invalid argument." Probable\_Cause(s): <disktest instances exceeds system semaphore operation limitation (default system limit for seminfo\_semmnu = 30)><System software error> Recommended\_Action(s): <Add the line "set semsys:seminfo\_semmnu= 0x100" to your /etc/system file and reboot the machine> <If the problem persists, call your authorized Sun service provider. To avoid this issue, add the following entry to the /etc/system file and reboot the system.

```
set semsys:seminfo_semmnu=0x100
```

# disktest Subtests

The following table describes the disktest subtests:

TABLE 5-1disktest Subtests

| Subtest       | Description                                                                                                    |
|---------------|----------------------------------------------------------------------------------------------------|
| Media subtest | The Media subtest verifies the disk media by allowing users to run<br>disktest in different modes such as ReadOnly, ReadCompare, and<br>WriteRead. The Media subtest treats the disk partition as one large<br>chunk of contiguous data. |
|               | In the WriteRead mode, all instances of disktest communicate through a shared memory service to ensure that they do not overlay the same disk area at the same time. This avoids data corruption.                                        |
|               | Each of the above three modes could run two different methods of disk testings. These are Synchronous I/O and Asynchronous I/O.                                                                                                    |
|               | SyncIO: Test reads and writes data using Read/Write system calls in a sequential fashion until the specified percentage of media is covered.                                                                                             |
|               | AsyncIO: Test reads and writes data using aio library calls such as aioread(), aiowrite() until the specified percentage of media is covered. aiowait() is used to synchronize aio operations.                                           |

| TABLE 5-1 disktest Subtes |
|---------------------------|
|---------------------------|

| Subtest                              | Description                                                                                                    |
|--------------------------------------|----------------------------------------------------------------------------------------------------|
| File System<br>subtest               | The File system subtest is used to verify the disk file system integrity. It<br>exercises mounted disk partitions carrying the file system. By default,<br>the test only runs on system-mounted partitions, it does not pre-mount<br>any additional partitions. If you want SunVTS to pre-mount all of the<br>unmounted partitions which have a file system, you have to set the<br>environment variable BYPASS_FS_PROBE to '0' (zero). The test creates<br>two temporary files of the size specified by File System File Size, writes<br>the data patterns and compares the two files against each other. |
| Self subtest                         | This test is run as part of the Media subtest. You can not enable or<br>disable this subtest. It is performed in Functional test mode only. This<br>subtest instructs the disk to run its internal diagnostics. A failure in the<br>Self subtest indicates a hardware problem with the actual device under<br>test.                                                                                                    |
| Write/Read<br>disk buffer<br>subtest | This test is run as part of the Media subtest. You can not enable or<br>disable this subtest. It is performed in Functional test mode only. This<br>subtest verifies the Write/Read buffer for the disk.<br>This subtest uses the pattern specified for the Media subtest or the<br>default pattern to write a defined number of iterations to the<br>Write/Read buffer. A failure in the Write/Read buffer subtest indicates                                                                                                    |
|                                      | default pattern to write a defined number of iterations to the                                                                                                    |

#### disktest Test Options

To reach the dialog box below, right-click on the test name in the System Map and select Test Parameter Options. If you do not see this test in the System Map, you might need to expand the collapsed groups, or your system may not include the device appropriate to this test. Refer to the *SunVTS User's Guide* for more details.

| c0t0d0(diskte                                                                       | st) Test Parameter Options |
|-------------------------------------------------------------------------------------|----------------------------|
| <b>Configuration:</b><br>Capacity: 8.49GB<br>Controller: uata0<br>Device Kind :disk |                            |
| Options:                                                                            |                            |
| Partition:                                                                          |                            |
| Test Media:                                                                         | Enable Disable             |
| Media Write Read Mode:                                                              | Readonly                   |
| Media Test Method:                                                                  | ▼ SynclO                   |
|                                                                                     | I ▲ AsynclO                |
| Media Transfer Size:                                                                | / 32KB                     |
| Media Coverage(% TB GB MB KB B):                                                    | <u>]</u> 30                |
| Raw Test Pattern(PO to P15):                                                        | Ĭ₽15                       |
| Seek Pattern:                                                                       | / <b>s</b>                 |
| Seek Point(% I O M TB GB MB KB B):                                                  | Ĭ                          |
| Test File System:                                                                   | Enable Disable             |
| File System File Size:                                                              | / 512KB                    |
| File System Transfer Size:                                                          | 512B                       |
| File System Test Pattern:                                                           | / sequential               |
| Instance:                                                                           | ▲▼ <u>ĭ</u> 1              |
| Within Instance: Apply                                                              |                            |
| Across All Instances: Apply                                                         |                            |
| ResetCa                                                                             | incel                      |

FIGURE 5-1 disktest Test Parameter Options Dialog Box

The following table describes the disktest option menu for different test modes.

| disktest <b>Options</b>                 | Description                                                                                                    |
|-----------------------------------------|----------------------------------------------------------------------------------------------------|
| Partition                               | Displays the partition for the Media subtest. If a partition is mounted, its mount point is appended after the partition number, such as $1(/usr)$ , where 1 is the partition number, and "(/usr)" is the mount point. |
| Test Media                              | Enable or Disable the media subtest.                                                                                                    |
| Media Write Read Mode                   | Selects Read-Only or Compare after Read or Read after Write.                                                                                                    |
| Media Test Method                       | Selects the Media Test Methods (SyncIO and AsyncIO).                                                                                                    |
| Media Coverage (% TB,<br>GB, MB, KB, B) | Enables users to test all or part of a partition (in percentage or in any of TB, GB, MB, KB, B units)                                                                                                    |
| Raw Test Pattern (P0 to                 | Enables user to specify the write, read pattern.                                                                                                    |
| P15)                                    | P0 – Low Frequency Pattern                                                                                                    |
|                                         | P1 – Low Transition Density Pattern                                                                                                    |
|                                         | P2 – High Transition Density Pattern                                                                                                    |
|                                         | P3 – Compliant Jitter Pattern                                                                                                    |
|                                         | • P4 – Compliant Jitter: RPAT                                                                                                    |
|                                         | P5 – Compliant Jitter: CRPAT                                                                                                    |
|                                         | • P6 – Compliant Jitter: JTPAT                                                                                                    |
|                                         | <ul> <li>P7 – Compliant Jitter: CJTPAT</li> </ul>                                                                                                    |
|                                         | • P8 – Compliant Jitter: SPAT                                                                                                    |
|                                         | P9 – Compliant Jitter: CSPAT                                                                                                    |
|                                         | <ul> <li>P10 – 8 Bit Cable Pattern</li> </ul>                                                                                                    |
|                                         | <ul> <li>P11 – 16 Bit Cable Pattern</li> </ul>                                                                                                    |
|                                         | <ul> <li>P12 – 8 Bit Xtalk Pattern</li> </ul>                                                                                                    |
|                                         | <ul> <li>P13 – 16 Bit Xtalk Pattern</li> </ul>                                                                                                    |
|                                         | P14 – MFM Pattern                                                                                                    |
|                                         | P15 – Generic Test Patterns                                                                                                    |
| Seek Pattern                            | Enables specifying the pattern of the disk head movement.                                                                                                    |
|                                         | • S – Sequential                                                                                                    |
|                                         | • SR – Sequential Reverse                                                                                                    |
|                                         | LS – Low Power Sequential                                                                                                    |
|                                         | • R – Random                                                                                                    |
|                                         | LB – Low Power Butterfly                                                                                                    |
|                                         | LR – Low Power Reverse Butterfly                                                                                                    |
|                                         | AB – Actuator Butterfly                                                                                                    |
|                                         | AR – Actuator Reverse Butterfly                                                                                                    |

 TABLE 5-2
 disktest Configurations and Options

| disktest <b>Options</b>                       | Description                                                                                                    |
|-----------------------------------------------|----------------------------------------------------------------------------------------------------|
| Seek Point (%, I, O, M, TB,<br>GB, MB, KB, B) | Enables specifying the seek point offset for the $I/O$ . You can specify the offset in percentage or any of TB, GB, MB, KB, B or and I, M, O; that is, Initial, Middle), Outer.                                                                                                    |
| Media Transfer Size                           | Displays the transfer size of the media subtest.                                                                                                    |
| Test File System                              | Selects the File System subtest.                                                                                                    |
| File System File Size                         | Specifies the size for each of the two temporary files for File System testing.                                                                                                    |
| File System Transfer Size                     | Displays the transfer size of the File System subtest.                                                                                                    |
| File System Test Pattern                      | Test pattern of File System subtest.                                                                                                    |
| Connection Test for Hard<br>Disk              | <ul> <li>Option Menu for hard disk partition—0 - 7 [default]</li> <li>Test Media—[Enable] (fixed to Enable)</li> <li>Media Write Read Mode—[Read Only] (fixed to Read Only)</li> <li>Media Test Method-[SyncIO] (fixed to SyncIO)</li> <li>Media Coverage(%)—1</li> <li>Media Transfer Size—[2 KB]</li> <li>Test File System—[Disable] (fixed to Disable)</li> </ul> |

 TABLE 5-2
 disktest Configurations and Options (Continued)

| disktest <b>Options</b>            | Description                                                                                                    |
|------------------------------------|----------------------------------------------------------------------------------------------------|
| Online Mode for Hard Disk          | <ul> <li>Partition—0 - 7 [default]</li> <li>Test Media—[Enable] [Disable]</li> <li>Test Mode—[Read-only~] (fixed to Read-only)</li> <li>Media Coverage (% TB GB MB KB B)—[10~] (fixed to 10%)</li> <li>Media Transfer Size—[2KB~] (fixed to 2 KB)</li> <li>Test File System—[Disable~] (fixed to Disable)</li> <li>Media Test Method—[SyncIO] [AsyncIO]</li> <li>Raw Test Pattern—[P15~] (fixed to P15)</li> <li>Seek Pattern—[S~] (fixed to S)</li> <li>Seek Point (% TB GB MB KB B)—[I~] (fixed to I)</li> </ul>                                                                                                    |
| Functional Test for Hard<br>Disk   | <ul> <li>Partition—0 - 7 [default]</li> <li>Test Media—[Enable] [Disable]</li> <li>Media Write Read Mode—[Readonly] [CompareRead] [WriteRead]</li> <li>Media Test method—[SyncIO] [AsyncIO]</li> <li>Media Test method—[SyncIO] [AsyncIO]</li> <li>Media Coverage (% TB, GB, MB, KB, B)</li> <li>Raw Test Pattern (P0 to P15)</li> <li>Media Transfer Size—[2KB] [16KB] [32KB] [64KB] [128KB] [256KB] [512KB]</li> <li>Test File System—[Enable] [Disable]</li> <li>File System File Size—[512KB] [2MB] [8MB] [20MB] [100MB] [200MB]</li> <li>File System Transfer Size—[512B] [1024B] [10KB] [40KB] [80KB]</li> <li>File System Test Pattern—[sequential] [0x00000000] [0xffffffff] [0x5aa55aa5] [0xdb6db6db] [random]</li> <li>Seek Pattern —[S~] (fixed to S)</li> <li>Seek Point (% TB GB MB KB B)—[I~] (fixed to I)</li> </ul> |
| Functional Test for Floppy<br>Disk | <ul> <li>(under Other-Devices group)—partition: 0 - 7 [default]</li> <li>Test Media—[Enable] [Disable]</li> <li>Media Write Read Mode—[Read-only] [BackupWriteRead]</li> <li>Media Test Method—[SyncIO] [AsyncIO]</li> <li>Media Coverage (% TB, GB, MB, KB, B)</li> <li>Raw Test Pattern (P0 to P15)</li> <li>Media Transfer Size—[2KB] [10KB] [20KB]</li> <li>Test File System—[Enable] [Disable]</li> <li>Floppy File Size— [100KB] [200KB]</li> <li>Floppy Transfer Size—[512B] [1024B] [10KB]</li> <li>File System Test Pattern—[sequential] [0x00000000] [0xffffffff] [0x5aa55aa5] [0xdb6db6db] [random]</li> </ul>                                                                                                    |

TABLE 5-2disktest Configurations and Options (Continued)

# disktest Test Modes

#### TABLE 5-3 disktest Supported Test Modes

| Test Mode  | Description                                                                                                    |
|------------|----------------------------------------------------------------------------------------------------|
| Connection | Only one instance of disktest (which monitors UNIX error messages) is<br>allowed for each disk device. disktest displays messages and reports<br>errors. The test also opens the hard disk, checks the disk configuration,<br>reads a few blocks, and then closes the hard disk. No File System subtest is<br>run. No Write option is available in Connection test mode. |
| Functional | More than one instance of disktest is allowed for one disk device. The File System subtest, Media subtests, and floppy test can be run in Functional test mode.                                                                                                    |
|            | In Functional mode, disktest performs two additional subtests (Self subtest and Write/Read device buffer subtest) for enclosures.                                                                                                    |
|            | These two additional subtests help in isolating the errors and are completed before disktest continues with the Media subtest or File System subtest.                                                                                                    |
|            | In Functional test mode, disktest also monitors enclosures by checking for errors in the Read link status counters and issues a warning if any errors are detected.                                                                                                    |
| Online     | SunVTS disktest runs the Read Only rawtest with fixed transfer size<br>and fixed rawtest pattern. Both SyncIO and AsyncIO test methods are<br>available. The File system subtest is disabled in the Online test mode. Only<br>one disktest instance could be run in the Online test mode.                                                                                |

# disktest Command-Line Syntax

/opt/SUNWvts/bin/disktest standard\_arguments -o partition=<0-7>
"(mount\_point)",rawsub=E|D,rawrw=Readonly|CompareRead|WriteRead,
rawiosize=n,rawcover=n,method=AsyncIO+SyncIO,fssub=E|D,fssize=n,
fsiosize=n,fspattern=data\_pattern,dev=device\_name,rawpattern=<P|0x<8
number pattern>{0|1|2|3|4|5|6|8|9|10|11|12|13|14|15}

| Description                                                                                                    |
|----------------------------------------------------------------------------------------------------|
| •                                                                                                    |
| <ul> <li>Specifies the partition number as follows:</li> <li><i>n</i>—is the partition number (slice number), usually 0-7</li> </ul>                                                                                              |
| • <i>mount_point</i> —is the mount point for the mounted partition that you plan to test                                                                                                    |
| For example: partition=6"(/export)"                                                                                                    |
| Enables or disables the Media subtest.<br>For example: rawsub= <i>Enable</i>                                                                                                    |
| <ul> <li>Specifies the Media subtest Read, Compare, and Write mode:</li> <li>Read only</li> <li>Read twice, Compare (works only with SyncIO method)</li> <li>Write, Read, Compare, Restore For example: rawrw=ReadOnly</li> </ul> |
| Specifies the Media access method. You can choose to<br>use either or both methods . If you use both access<br>methods together, you must insert a '+' between the<br>two:                                                        |
| AsyncIO: Runs the asynchronous i/o test, using the async read/write feature of the Solaris disk driver SyncIO: Runs the synchronous i/o test.<br>For example: method=AsyncIO                                                      |
| Specifies media coverage from 0-100 (percentage) of<br>the partition. Media Coverage can also be specified<br>in units: TB, GB, MB, KB and B.<br>For example: rawcover=40 OR rawcover=4GB                                         |
|                                                                                                    |

 TABLE 5-4
 disktest Command-Line Syntax

| Argument                                                                                           | Description                                                                                                    |
|----------------------------------------------------------------------------------------------------|----------------------------------------------------------------------------------------------------|
| rawiosize=n                                                                                        | Specifies the media size to transfer. The block size<br>can be specified in kilobytes. For example: 2K,512K<br>For example: <b>rawiosize=9</b>                                                                                                    |
| <pre>rawpattern=<p 0x<8 number="" pattern="">{0 1 2 3 4 5 6 8 9 10 1 1 12 13 14 15}</p 0x<8></pre> | <ul> <li>rawpattern could be specified as a pre-defined<br/>pattern set, P(0-15), or an 8 digit pattern could be<br/>specified as: 0xaa55aa55+0xff00ff00+0x. The following<br/>is a description of the supported pre-defined<br/>patterns:</li> <li>P0 - Low Frequency Pattern</li> <li>P1 - Low Transition Density Pattern</li> <li>P2 - High Transition Density Pattern</li> <li>P3 - Compliant Jitter Pattern</li> <li>P4 - Compliant Jitter: RPAT</li> <li>P5 - Compliant Jitter: CRPAT</li> <li>P6 - Compliant Jitter: JTPAT</li> <li>P7 - Compliant Jitter: SPAT</li> <li>P8 - Compliant Jitter: CSPAT</li> <li>P9 - Compliant Jitter: CSPAT</li> <li>P10 - 8 Bit Cable Pattern</li> <li>P11 - 16 Bit Cable Pattern</li> <li>P13 - 16 Bit Xtalk Pattern</li> <li>P14 - MFM Pattern</li> <li>P15 - Generic Test Patterns</li> <li>For example: rawpattern=P1</li> </ul> |
| seekpattern={S   SR   LS   R   LB  <br>LR   A   AB   AR}                                           | <ul> <li>seekpattern could be specified to select the type of seek test to run on the disk drive.</li> <li>disktest supports the following pattern types:</li> <li>S - Sequential</li> <li>SR - Sequential Reverse</li> <li>LS - Low Power Sequential</li> <li>R - Random</li> <li>LB - Low Power Butterfly</li> <li>LR - Low Power Reverse Butterfly</li> <li>AB - Actuator Butterfly</li> <li>AR - Actuator Reverse Butterfly</li> <li>For exmaple: seekpattern=S</li> </ul>                                                                                                    |

| Argument                                                                             | Description                                                                                                    |
|--------------------------------------------------------------------------------------|----------------------------------------------------------------------------------------------------|
| <pre>seekpoint=i(nner)   m(iddle)   o(uter)   <number>{TB   GB   MB  </number></pre> | seekpoint could be used to specify the starting offset of the I/O.                                                                                                    |
| KB   B   tb   gb   mb   kb   b}                                                      | Example:                                                                                                    |
|                                                                                      | a) seekpoint=I, start the I/O from block 1.                                                                                                    |
|                                                                                      | b) $seekpoint=M$ , start the I/O from middle offset of the partition.                                                                                                    |
| fssub=E(nable)   D(isable)                                                           | Enables or disables the File System subtest.                                                                                                    |
| fspattern=data_pattern                                                               | Specifies the file system data pattern as sequential or<br>random. {seq(uential)   0x0(0000000)   0xf(ffffff)   0xa<br>(5a5a5a5)   0x5(a5a5a5a)   ran(dom)   0xd(b6db6db)}<br>For example: fspattern=data_pattern |
| fssize=n                                                                             | Indicates the file system subtest size in kilobytes or<br>megabytes:<br>• K   k   KB   kb - kilobytes<br>• M   m   MB   mb - megabytes<br>512KB   2MB   8MB   20MB   100MB   200MB                                |
| fsiosize=n                                                                           | <ul> <li>Indicates the size of the file system subtest I/O transfer in bytes or kilobytes:</li> <li>B b - bytes</li> <li>K k KB kb - kilobytes</li> <li>512B 1024B 10KB 40KB 80KB</li> </ul>                      |
| dev=device_name                                                                      | Specifies the name of the disk to be tested, such as c0t3d0.                                                                                                    |

 TABLE 5-4
 disktest Command-Line Syntax (Continued)

The following example shows how to run disktest on a partition "0" (which is mounted under "/") for the disk device cotodo. The media subtest is enabled in ReadOnly mode using SyncIO method. The coverage specified is 30% with 512KB transfer size. The File System subtest is disabled.

```
# /opt/SUNWvts/bin/disktest -f -o partition=0"(/)", rawsub=Enable,
rawrw=ReadOnly, method=SyncIO, rawcover=30, rawiosize=512KB,
fssub=Disable, dev=c0t0d0
```

#### **Note** – 64-bit tests are located in the sparcv9 subdirectory

/opt/SUNWvts/bin/sparcv9/testname, or the relative path to which you installed SunVTS. If a test is not present in this directory, then it may only be available as a 32-bit test. For more information refer to the "32-Bit and 64-Bit Tests" section of the SunVTS 5.1 Test Reference Manual (816-5145-10).

# Floating Point Unit Test (fputest)

The fputest checks the functionality of the floating point unit in a Sun SPARC based CPU. The test verifies the functionality by various arithmetic operations. In addition, the fputest stresses the CPU with the use of benchmarks. Both single and double precision numbers are used for the operations.

When fputest is chosen in Exclusive test mode from the SunVTS graphical user interface, it may run multiple instances in parallel on different CPUs. The number of such instances that may be running in parallel at the same time is dynamically determined depending on system resources.

#### fputest Subtests

Instruction tests:

- FSR Register test
- Registers test
- NACK test
- Move Registers test
- Positive to Negative test
- Negative to Positive test
- Absolute test
- Single-Precision Integer to Floating Point test
- Double-Precision Integer to Floating Point test
- Single-Precision Floating Point to Integer test
- Double-Precision Floating Point to Integer test
- Single-Precision Round Toward Zero test
- Double-Precision Round Toward Zero test
- Single to Double-Precision Format Conversion test

- Double to Single-Precision Format Conversion test
- Single and Double-Precision Addition, Subtraction, Multiplication, Square-root, Division, and Compare tests
- Single and Double-Precision Compare and Exception if Unordered tests
- Branching and No Branching on Condition Instructions tests
- Single and Double-Precision Chaining tests
- Weitek Status tests
- Lock test
- Single and Double-Precision Datapath tests
- Timing (load) test

Benchmark tests:

- Linpack test
- Cparanoia test
- Kcsqrt test
- Kcdiv test
- Clorenz test
- Cvector test

# fputest Options

To reach the dialog box below, right-click on the test name in the System Map and select Test Parameter Options. If you do not see this test in the System Map, you might need to expand the collapsed groups, or your system may not include the device appropriate to this test. Refer to the *SunVTS User's Guide* for more details.

| 😑 cpu–unit0(fputest) Test Paramete                                            | r Options |
|-------------------------------------------------------------------------------|-----------|
| <b>Configuration:</b><br>Type:SPARC V9 based FPU<br>clock-frequency: 167 MHz. |           |
| Options:                                                                      |           |
| Instance: ▲▼ 1                                                                | ]         |
| Within Instance: Apply 📼                                                      |           |
| Across All Instances: Apply                                                   |           |
| Reset Cancel                                                                  |           |

FIGURE 6-1 fputest Test Parameter Options Dialog Box

**Note** – It is not advisable to use the Processor Affinity option for this test. Doing so reduces the effectiveness of the test.

# fputest Test Modes

 TABLE 6-1
 fputest Supported Test Modes

| Test Mode               | Description                                                     |
|-------------------------|-----------------------------------------------------------------|
| Connection              | Includes all the instruction tests.                             |
| Functional<br>(Offline) | Performs all the instruction tests and all the benchmark tests. |
| Stress mode             | Performs several fpu benchmark tests.                           |

# fputest Command-Line Syntax

/opt/SUNWvts/bin/fputest standard\_arguments

**Note** — 64-bit tests are located in the sparcv9 subdirectory: /opt/SUNWvts/bin/sparcv9/*testname*. If a test is not present in this directory, then it may only be available as a 32-bit test. For more information refer to "32-Bit and 64-Bit Tests" on page 3.

# Multiprocessor Test (mptest)

The mptest verifies the hardware functionality of multiprocessor hardware. The test provides diagnostic test coverage for different aspects of multiprocessor functionality like E-Cache Coherency, Synchronization Primitives, I/O Cache Coherency and Shared Memory.

The mptest is adaptive to different cache size and line sizes. The test causes cache coherency operations for E-Cache and I/O Cache. It also tests the synchronization primitives provided by the sparcv8/sparcv9 architecture.

#### mptest Options

To reach the dialog box below, right-click on the test name in the System Map and select Test Parameter Options. If you do not see this test in the System Map, you might need to expand the collapsed groups, or your system may not include the device appropriate to this test. Refer to the *SunVTS User's Guide* for more details.

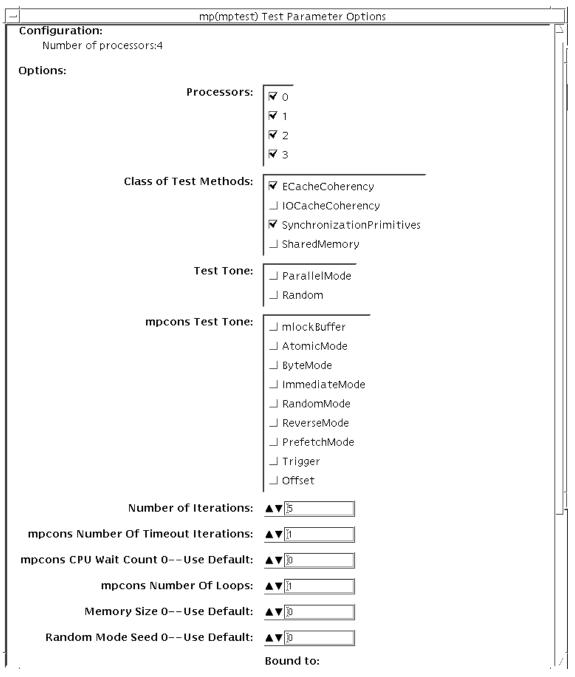

FIGURE 7-1 mptest Test Parameter Options Dialog Box

The processors that can be tested are listed in the Configuration area of the menu. You can enable or disable the multiprocessing test for individual processors on this menu.

The options listed in TABLE 7-1 can be run alone or concurrently with other options.

| mptest <b>Options</b> | Description                                                                                                    |
|-----------------------|----------------------------------------------------------------------------------------------------|
| Processors            | This option can be used to select the CPU IDs for which to run this test. The test will use all CPUs on the system by default. Hence, this parameter is optional.                                                                                                    |
|                       | The CPU IDs currently present in the system can be retrieved with the psrinfo(1M) command.                                                                                                    |
|                       | Specifying a CPU ID not present in the system or one which is<br>currently offline induces an appropriate error message from the<br>test.                                                                                                    |
| Class of Test Methods | The Multiprocessor (MP) functionality consists of different<br>components. A class of test method is used to specify the<br>functionality of the MP system to be tested. Currently, the Class-of<br>Test methods supported by mptest are: E-CacheCoherency,<br>IOCacheCoherency, SynchronizationPrimitives, and<br>SharedMemory. |
|                       | This option can be used to selectively test one or more of the MP functions. If you do not specify the class of test methods, E-CacheConsistency and SynchronizationPrimitives are selected by default.                                                                                                    |
| Test Tone             | A test tone is a different way of executing the same test. Selecting a different test tone will exercise and test the MP functionality in a slightly different manner.                                                                                                    |
|                       | The tone option can be used to select the test tone for the test. The supported test tones are: Random and Parallel mode.                                                                                                    |
|                       | The "Random" test tone introduces some randomness in testing.<br>The "ParallelTone" implies that the tests perform parallel<br>operations (like write) on different CPUs at the same time.                                                                                                    |
|                       | This tone option is optional.                                                                                                    |
|                       | If you do not specify any option, then the test assumes a normal tone of testing.                                                                                                    |

TABLE 7-1mptest Options

| Description                                                                                                    |
|----------------------------------------------------------------------------------------------------|
| This option is used to select the tone for mpconstest cases in the mptest. These are options directly from the mpconstest.                                                                                                    |
| <ul> <li>The descriptions from the mpconstest options are as<br/>follows:mlockBuffer - Lock the shared buffer in<br/>memoryAtomicMode - Enable Atomic modeByteMode - Enable<br/>Byte modeImmediateMode - Enable Immediate<br/>modeRandomMode - Enable Random ModeReverseMode -<br/>Reverse direction to decrement through memoryPrefetchMode<br/>- Enable use of V9 prefetch instructionsTrigger - Enable LA<br/>trigger on errorOffset - Enable use of linesize buffer offsets</li> </ul> |
| This option is not mandatory. By default, the mpcons_tone assumes a normal mode of operation.                                                                                                    |
| Same option as in mpcontest. This option is used to select the number of iterations for running the test loops. The range for this option is 1 to 200 and the default is 5.                                                                                                    |
| Same option as in mpcontest. Selects number of timeout iterations.                                                                                                    |
| Same option as in mpcontest. Forces CPU 1 to write first if number of CPUs is less than <i>count</i> .                                                                                                    |
| Same option as in mpcontest. Sets loops to specified value.                                                                                                    |
| Same option as in mpcontest. Specifies memory size (MB). This should always be set to the default value.                                                                                                    |
| Same option as in mpcontest. Sets random number seed to specified value.                                                                                                    |
|                                                                                                    |

#### TABLE 7-1 mptest Options (Continued)

## mptest Test Modes

| TABLE 7-2 | mptest | Supported | Test | Modes |
|-----------|--------|-----------|------|-------|
|-----------|--------|-----------|------|-------|

| Test Mode | Description                                                           |
|-----------|-----------------------------------------------------------------------|
| Exclusive | .This test mode tests the user selected multiprocessor functionality. |

## mptest Command-Line Syntax

/opt/SUNWvts/bin/mptest standard\_arguments M=4+5+6+7, method= ECacheCoherency+IOCacheCoherency+SynchronizationPrimitives+SharedMemory, tone= ParallelMode+Random, mpcons\_tone= mlockBuffer+AtomicMode+ByteMode+ImmediateMode+RandomMode+ReverseMode+Prefet chMode+Trigger+Offset, count=[1-200], mpcons\_numtmout=[1-10], mpcons\_wait=0, mpcons\_loops=[1-999], mpcons\_memsize=0, mpcons\_seed=0

| mptest Options                                                                         | Description                                                                                                    |
|----------------------------------------------------------------------------------------|----------------------------------------------------------------------------------------------------|
| M=4+5+6+7                                                                              | This option can be used to select the CPU IDs for<br>which to run this test. The test will use all CPUs<br>on the system by default. Hence, this parameter is<br>optional.<br>The CPU IDs currently present in the system can<br>be retrieved with the psrinfo(1M) command.                                                         |
|                                                                                        | Specifying a CPU ID not present in the system or<br>one which is currently offline induces an<br>appropriate error message from the test.                                                                                                    |
|                                                                                        | Example: If you want to select CPU IDs 4, 5, 6 and 7, specify: $M=4+5+6+7$                                                                                                    |
| method=<br>ECacheCoherency+IOCacheCoherency+S<br>ynchronizationPrimitives+SharedMemory | The Multiprocessor (MP) functionality consists of<br>different components. A class of test method is<br>used to specify the functionality of the MP system<br>to be tested. Currently, the Class-of-Test methods<br>supported by mptest are: E-CacheCoherency,<br>IOCacheCoherency, SynchronizationPrimitives,<br>and SharedMemory. |
|                                                                                        | This option can be used to selectively test one or<br>more of the MP functions. If you do not specify the<br>class of test methods, E-CacheConsistency and<br>SynchronizationPrimitives are selected by default.                                                                                                    |
| tone= <i>ParallelMode+Random</i>                                                       | A test tone is a different way of executing the same<br>test. Selecting a different test tone will exercise and<br>test the MP functionality in a slightly different<br>manner.                                                                                                    |
|                                                                                        | The tone option can be used to select the test tone<br>for the test. The supported test tones are: Random<br>and Parallel mode.                                                                                                    |
|                                                                                        | The "Random" test tone introduces some<br>randomness in testing. The "ParallelTone" implies<br>that the tests perform parallel operations (like<br>write) on different CPUs at the same time.                                                                                                    |
|                                                                                        | This tone option is optional.                                                                                                    |
|                                                                                        | If you do not specify any option, then the test assumes a normal tone of testing.                                                                                                    |

 TABLE 7-3
 mptest Command-Line Syntax

| mptest <b>Options</b>                                                                                                    | Description                                                                                                    |
|----------------------------------------------------------------------------------------------------|----------------------------------------------------------------------------------------------------|
| mpcons_tone=<br>mlockBuffer+AtomicMode+ByteMode<br>+ImmediateMode+RandomMode+Rev<br>erseMode+PrefetchMode+Trigger+Off<br>set | <ul> <li>This option is used to select the tone for<br/>mpconstest cases in the mptest. These are<br/>options directly from the mpconstest.</li> <li>The descriptions from thes mpconstest options<br/>are as follows: <ul> <li>mlockBuffer - Lock the shared buffer in</li> <li>memoryAtomicMode - Enable Atomic</li> <li>modeByteMode - Enable Byte</li> <li>modeImmediateMode - Enable Immediate</li> <li>modeRandomMode - Enable Random Mode</li> <li>ReverseMode - Reverse direction to decrement<br/>through memory</li> <li>PrefetchMode - Enable use of V9 prefetch<br/>instructions</li> <li>Trigger - Enable LA trigger on error</li> <li>Offset - Enable use of linesize buffer offsets</li> </ul> </li> </ul> |
|                                                                                                    | This option is not mandatory. By default, the mpcons_tone assumes a normal mode of operation.                                                                                                    |
| count=[1-200]                                                                                                    | This option is used to select the number of iterations for running the test loops. The range for this option is 1 to 200 and the default is 5.                                                                                                    |
| mpcons_numtmout=[1-10]                                                                                                    | Same option as in mpcontest. Selects number of timeout iterations.                                                                                                    |
| mpcons_wait=0                                                                                                    | Same option as in mpcontest. Forces CPU 1 to write first if number of CPUs is less than <i>count</i> .                                                                                                    |
| mpcons_loops=[1-999]                                                                                                    | Same option as in mpcontest. Sets loops to specified value.                                                                                                    |
| mpcons_memsize=0                                                                                                    | Same option as in mpcontest. Specifies memory size (MB). This should always be set to the default value.                                                                                                    |
| mpcons_seed=0                                                                                                    | Same option as in mpcontest. Sets random number seed to specified value.                                                                                                    |
| dev=mp                                                                                                    | Specifies the device.                                                                                                    |

 TABLE 7-3
 mptest Command-Line Syntax

**Note** – 64-bit tests are located in the sparcv9 subdirectory:

/opt/SUNWvts/bin/sparcv9/testname, or the relative path to which you installed SunVTS. If a test is not present in this directory, then it may only be available as a 32-bit test. For more information refer to the "32-Bit and 64-Bit Tests" section of the SunVTS 5.1 Test Reference Manual (816-5145-10).

# Physical Memory Test (pmemtest)

The pmemtest checks the physical memory of the system and reports hard and soft error correction code (ECC) errors, memory read errors, and addressing problems. The pseudo driver mem is used to read the physical memory.

This test reads through all the available physical memory. It does not write to any physical memory location.

#### pmemtest Options

pmemtest is supported both in physical mapping and logical mapping displays in the UI. In physical mapping, pmemtest provides support to test the memory on a per-board basis; users can select the pmemtest which is displayed under the physical memory board, which is to be tested and test only that board. In logical mapping, the pmemtest options apply to the complete memory across the boards.

| mem(pmemtest) Test Parameter Options                                                                   |
|----------------------------------------------------------------------------------------------------|
| <b>Configuration:</b><br>Board 5: Bank0 (1024MB) Bank1 (0MB)<br>Board 7: Bank0 (1024MB) Bank1 (1024MB) |
| Options:                                                                                               |
| Amount of Memory(%):                                                                                   |
| ECC Error Monitor: 🛑 Enabled 📃 Disabled                                                                |
| ECC Report Threshold:                                                                                  |
| Section Id:                                                                                            |
| Processor Affinity:<br>Processor 10<br>Processor 11<br>Processor 14                                    |
| Instance: ▲▼[ĭ                                                                                         |
| Within Instance: Apply 📼                                                                               |
| Across All Instances: Apply 📼                                                                          |
| Reset Cancel                                                                                           |

FIGURE 8-1 pmemtest Test Parameter Options Dialog Box

| TABLE 8-1 | pmemtest Option | S |
|-----------|-----------------|---|

| pmemtest <b>Options</b> | Description                                                                                                    |
|-------------------------|----------------------------------------------------------------------------------------------------|
| Configuration           | Shows the total amount of physical memory, rounded up to the nearest megabyte, probed by the SunVTS kernel.                                                                                                    |
| Amount of Memory        | Specifies the percentage of the physical memory to be tested. The default 0% ensures dividing the total memory equally among instances which results in 100% coverage at the completion of every test pass. Note that one test pass includes one pass each by all instances.                                                                                      |
| ECC Error Monitor       | This option is used to enable or disable ECC error monitoring.                                                                                                    |
| ECC Report<br>Threshold | Determines how many correctable ECC errors occurred in the<br>elapsed time before pmemtest reports a test failure. A value of zero<br>results in no report of any correctable ECC errors. The default is 2.<br>This option is only available on UltraSPARC systems.                                                                                               |
| Section ID              | When set to -1, pmemtest will test one memory section in each pass,<br>automatically testing each subsequent memory section as testing<br>progresses. When set to a number other than -1, only the section<br>specified will be tested. A section is defined by the pass and<br>instance number settings. This option is only available on<br>UltraSPARC systems. |
| Instance                | Instances are the number of copies of pmemtest to run simultaneously on the memory being tested.                                                                                                    |

**Note** – The amount of memory option is specified on a "per instance" basis. The real memory coverage for one test pass depends on the amount of memory option and the number of instances. For example, if there are four instances, and each instance specifies "50%" for the amount of memory option, then this will result in "200%" (4 times 50%) coverage on each test pass. For guaranteed 100% memory coverage for each test pass, choose default percentage size option as 0% for all instances.

## pmemtest Test Modes

 TABLE 8-2
 pmemtest Supported Test Modes

| Test Mode               | Description                                                                                                    |
|-------------------------|----------------------------------------------------------------------------------------------------|
| Connection Test         | In this mode, one percent of the memory is read. pmemtest also informs<br>the user how much physical memory is available. For sun4m, sun4u, and<br>UltraSPARC servers, the test reports the ECC errors that have occurred<br>since it was last invoked. The test reports ECC errors for a particular<br>CPU or memory board when physical mapping is selected, otherwise it<br>provides the SIMM number of the ECC memory error. |
| Functional<br>(Offline) | In Functional test mode, the amount of memory to be read can vary. By default 100% of the memory is tested. Also for UltraSPARC servers, this test mode reports the ECC errors that have occurred since it was last invoked. The test reports ECC errors for a particular memory board when physical mapping is selected, otherwise it provides the SIMM number of the ECC memory error.                                         |
| Online                  | In this mode too, the amount of memory to be read can vary. By default 100% of the memory is tested. Also for UltraSPARC servers, this test mode reports the ECC errors that have occurred since it was last invoked. The test reports ECC errors for a particular memory board when physical mapping is selected, otherwise it provides the SIMM number of the ECC memory error.                                                |

#### pmemtest Command-Line Syntax

For 32-bit configurations:

/opt/SUNWvts/bin/pmemtest standard\_arguments -o size=[0-100], dev= device\_name, eccmon=Enabled | Disabled, threshold=report\_threshold, bdinfo= number, section\_section\_id

For 64-bit configurations:

/opt/SUNWvts/bin/sparcv9/pmemtest standard\_arguments -o size=[0-100], dev=device\_name, eccmon=Enabled/Disabled, threshold= report\_threshold, bdinfo=number, section=section\_id

| Argument                       | Description                                                                                                    |
|--------------------------------|----------------------------------------------------------------------------------------------------|
| size=[0-100]                   | Specifies the percentage of memory to be tested. The default is 0% (for 100% memory coverage).                                                                                                    |
| dev=device_name                | Specifies the device to test, for example, mem.                                                                                                    |
| eccmon=Enabled   Disabled      | ECC error monitoring is enabled or disabled.                                                                                                    |
| threshold=<br>report_threshold | Determines how many correctable ECC errors occur before they<br>are reported as an error causing pmemtest to report a failure.<br>A value of zero results in no report of any correctable ECC<br>errors. The default is 2. This option is only available on<br>UltraSPARC systems.                                                                                |
| bdinfo=number                  | For UltraSPARC servers, this argument indicates board number information. For example, if board 0 and board 5 have memory and you want the test to read the memory on both boards, then this argument should read $bdinfo=33$ (2**5+2**0). The bdinfo value can be specified as 0 to test the memory present on all boards.                                       |
| section=section_id             | When set to -1, pmemtest will test one memory section in<br>each pass, automatically testing each subsequent memory<br>section as testing progresses. When set to a number other than<br>-1, only the section specified will be tested. A section is<br>defined by the pass and instance number settings. This option<br>is only available on UltraSPARC systems. |

 TABLE 8-3
 pmemtest Command-Line Syntax

**Note –** 64-bit tests are located in the sparcv9 subdirectory:

/opt/SUNWvts/bin/sparcv9/testname, or the relative path to which you installed SunVTS. If a test is not present in this directory, then it may only be available as a 32-bit test. For more information refer to the "32-Bit and 64-Bit Tests" section of the SunVTS 5.1 Test Reference Manual (816-5145-10).

# Virtual Memory Test (vmemtest)

The vmemtest checks virtual memory; that is, it tests the combination of physical memory and the swap partitions of the disk(s).

Note - This test may not stop immediately after being disabled.

This test uses the Solaris valloc (page aligned) system call to allocate, write, read, and compare virtual memory. These operations normally cause heavy paging activity on the system and simulate a stressful environment for the operating system. This test also detects ECC parity errors, memory read errors, and addressing problems, and displays the corresponding virtual memory addresses on failure.

**Note** – Do not run the vmemtest with fwcamtest at the same time on any Sun Blade<sup>TM</sup> system. This will cause the test to fail.

#### vmemtest Swap Space Requirements

Running this test places a significant burden on the operating system, since it uses the majority of swap space available for testing. You should use the vmemtest swap space reserve option when non-SunVTS test processes are started after SunVTS testing has started. See "Swap Space Requirements" in the *SunVTS User's Guide* for a complete discussion of swap space requirements.

# vmemtest Options

To reach the dialog box below, right-click on the test name in the System Map and select Test Parameter Options. If you do not see this test in the System Map, you might need to expand the collapsed groups, or your system may not include the device appropriate to this test. Refer to the *SunVTS User's Guide* for more details.

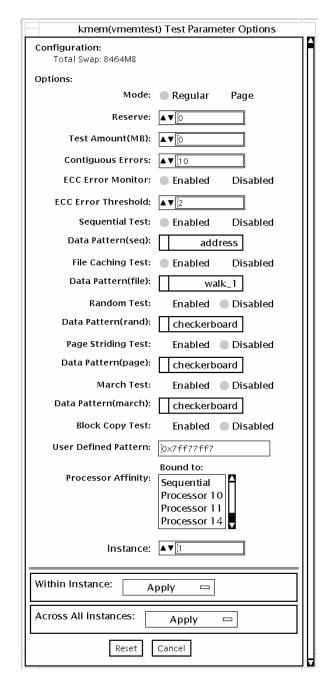

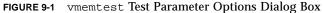

| vmemtest Options          | Description                                                                                                    |
|---------------------------|----------------------------------------------------------------------------------------------------|
| Mode                      | <ul> <li>Two modes are available:</li> <li>Regular mode tests the specified amount of memory as one chunk and passed as the size arugment to the different test algorithm functions (subtests).</li> <li>Page mode tests assign virtual memory one page at a time. Each page is mapped to the temporary file /tmp/vmem.page and is then paged out to storage once test data is written. Next, the temporary page is paged back into memory for a method.</li> </ul>                                                                                               |
|                           | read and compare.<br>vmemtest runs in Regular mode as default setting                                                                                                    |
| Reserve                   | The Reserve option specifies the amount of memory to reserve<br>from being tested by vmemtest. The test ensures this amount of<br>memory is left free on the system while evaluating the size of<br>memory for testing. If specified value of reserve is Zero, test<br>will use a default value evaluated based on the available free<br>swap space for the instance. Trying to reserve more memory<br>than available free memory by this instance will cause the test<br>to fail.                                                                                |
| Test Amount               | <ul> <li>An amount can be specified to test the virtual memory, instead of the default. The default value is 0, which means the default memory size is evaluated within the test.</li> <li>It is desirable to the user to know the memory configuration details on the target system while choosing Non default setting for "amount" option.</li> <li>If negetive values are specified, test will assume default setting while it runs. The actual size of memory tested by the instance is always evaluated with reference to the available free swap</li> </ul> |
| vmemtest<br>Configuration | space on the system.<br>The amount of memory listed in the Configuration field is<br>equivalent to the sum of the used and available swap space<br>amounts returned by the swap -s command. It indicates the<br>amount of virtual memory found, rounded up to the nearest<br>Kbyte.                                                                                                    |
| Contiguous Errors         | Specifies the max. number of contiguous memory errors, which<br>will be considered and counted as one non contiguous error.<br>The default value is 10.                                                                                                    |
| ECC Error monitoring      | Enables or disables ECC error monitoring.                                                                                                    |
| ECC Error threshold       | Determines how many correctable ECC errors occurred in the<br>elapsed time before vmemtest reports a test failure. The default<br>threshold value is 2.                                                                                                    |

| TABLE 9-1vmemtest ( | Options |
|---------------------|---------|
|---------------------|---------|

| vmemtest Options     | Description                                                                                                    |
|----------------------|----------------------------------------------------------------------------------------------------|
| Test Method          | vmemtest runs the Sequential and File Caching subtests by default.                                                                                                    |
|                      | • Sequential subtest – The whole memory is tested from the beginning address to the end address in a sequence.                                                                                                    |
|                      | <ul> <li>Address Random subtest – Randomly selects memory<br/>addresses with in the specified range to test.</li> </ul>                                                                                                    |
|                      | <ul> <li>Page Striding subtest – Non-contiguous memory test,<br/>implemented sequentially and non-sequentially.</li> </ul>                                                                                                    |
|                      | <ul> <li>Sequential striding – Tests from the first page to the last page,<br/>withn a specified test range. Only one word is tested per<br/>page.</li> </ul>                                                                                  |
|                      | <ul> <li>Non-sequential striding – Tests randomly from first to last<br/>page, within a specified memory range. Goes back and forth<br/>testing one word per page until all pages are tested.</li> </ul>                                       |
|                      | <ul> <li>Block Copy test – Writes and reads data between two<br/>memory blocks. Each memory block is half the memory to be<br/>tested.</li> </ul>                                                                                              |
|                      | • File Caching test – Aimed at improving performance through<br>the use of file caching in the Solaris kernel. This test is useful<br>for large memory configurations. This test takes 30 to 70%<br>less time than the Sequential test method. |
| Predefined Pattern   | • Select one of the following patterns to use for the test:                                                                                                    |
|                      | • Addressuses the virtual addresses of the tested memory locations.                                                                                                    |
|                      | <ul> <li>walk_1uses a pattern that starts with 0x80000000 through<br/>0x11111111</li> </ul>                                                                                                    |
|                      | <ul> <li>walk_0uses a pattern that starts with 0x7fffffff through<br/>0x00000000</li> </ul>                                                                                                    |
|                      | <ul> <li>0x00000000uses all ones and zeros for testing</li> </ul>                                                                                                    |
|                      | • 0x5aa55aa5uses 0x5aa55aa5 pattern                                                                                                    |
|                      | <ul> <li>0xdb6db6dbuses 0xdb6db6db pattern</li> </ul>                                                                                                    |
|                      | Checkerboarduses 0xaaaaaaaa patterns.                                                                                                    |
|                      | <ul> <li>UserDefineduses the pattern that is specified in the User<br/>Defined Pattern area (see below).</li> </ul>                                                                                                    |
| User Defined Pattern | Only used if the Predefined Pattern is set to UserDefined. The pattern specified should be in the form of an 8-digit, hexadecimal number such as 0x2a341234. Default setting is up                                                             |
|                      | 0x7ff77ff7                                                                                                    |

| TABLE 9-1         vmemtest Options (Continued) |
|------------------------------------------------|
|------------------------------------------------|

#### vmemtest Test Modes

 TABLE 9-2
 vmemtest Supported Test Modes

| Test Mode  | Description                 |
|------------|-----------------------------|
| Functional | Runs the full set of tests. |

In Functional test mode, vmemtest writes a pattern to an amount of virtual memory specified by the user. Then the data is read back and compared. If there is a miscompare, the data is read again and compared. Whenever there is a miscompare, the virtual address is reported. When there is a miscompare on recomparison, an attempt is made to convert the virtual address to the physical address if the SunVTS diagnostic driver is installed.

### vmemtest Command-Line Syntax

/opt/SUNWvts/bin/vmemtest standard\_arguments -o mode=type, reserve= n, amount=n, cerr=n, eccmon=Enabled | Disabled, eccthreshold=n, type1= Enable | Disable, pp1=pattern, type2=Enable | Disable, pp2=pattern, type3=n, pp3= pattern, type4=Enable | Disable, pp4=pattern, type5=Enable | Disable, pp5=pattern, type6=Enable | Disable, up=hex\_pattern

| Argument                  | Explanation                                                                                                    |
|---------------------------|----------------------------------------------------------------------------------------------------|
| mode=Page   Regular       | Specifies which mode of the vmemtest to run. Choose:                                                                         |
|                           | <ul> <li>Page—tells the write/read memory test to proceed one<br/>system memory page at a time.</li> </ul>                   |
|                           | • Regular—uses the valloc option to allocate the entire assigned memory, which is read and compared one long word at a time. |
| reserve=n                 | Specifies the amount of MB of virtual memory to reserve.                                                                     |
| amount=n                  | Specifies the number of MB of memory to be tested instead of the default.                                                    |
| cerr=n                    | Specifies the maximum number of contiguous errors to be counted as one non contiguous error.                                 |
| eccmon=Enabled   Disabled | Enables or disables the ECC error monitor.                                                                                   |

 TABLE 9-3
 vmemtest Command-Line Syntax

| Argument                   | (Continued)Explanation                                                                                                    |
|----------------------------|----------------------------------------------------------------------------------------------------|
| eccthreshold=n             | Specifies how many correctable ECC errors can occur in the elapsed time before vmemtest reports a test failure.                                                                                                    |
| type1=value<br>pp1=pattern | type1 is sequential test. The value is Enabled or Disabled; the<br>default is Enabled. The default for the pp1 pattern is address;<br>select the pp1 pattern from:<br>address,walk_0,walk_1,Checkerboard,<br>0x00000000,0xfffffffff,0x5aa55aa5,<br>0xdb6db6db,random,UserDefined |
| type2=value<br>pp1=pattern | type2 is File cache test. The value is Enabled or Disabled; the<br>default is Enabled. The default for the pp1 pattern is address;<br>select the pp1 pattern from:<br>address,walk_0,walk_1,Checkerboard,<br>0x00000000,0xfffffffff,0x5aa55aa5,0xdb6db6db<br>random,UserDefined  |
| type3=value<br>pp3=pattern | type3 is Random address test. The value is Enabled or<br>Disabled; the default is Disabled. The default of the pp3<br>pattern is checkerboard; select the pp3 pattern from:<br>Checkerboard,0x0000000,0xfffffffff,<br>0x5aa55aa5,0xdb6db6db,UserDefined                          |
| type4=value<br>pp4=pattern | type4 is page_striding test. The value is Enabled or<br>Disabled; the default is Disabled. The default of the pp4<br>pattern is checkerboard; select the pp4 pattern from:<br>Checkerboard,0x0000000,0xfffffffff,<br>0x5aa55aa5,0xdb6db6db,UserDefined                           |
| type5=value<br>pp5=pattern | type5 is march_c test. The value is Enabled or Disabled; the<br>default is Disabled. The default for the pp5 pattern is<br>checkerboard; select the pp5 pattern from:<br>Checkerboard,0x00000000,0xfffffffff,<br>0x5aa55aa5,0xdb6db6db,UserDefined                               |
| type6=value                | type6 is Block_Copy test. The value is Enabled or Disabled;<br>the default is Disabled.<br>Note – The Block_Copy subtest uses its own set of the data<br>patterns predefined in the test. It does not require any user<br>specified data patterns for testing.                   |
| up=hex_address             | Only used if the pp argument is set to UserDefined. The pattern specified should be in the form of a 8-digit, hexadecimal number such as 0x2a341234.                                                                                                    |

#### TABLE 9-3 vmemtest Command-Line Syntax

**Note** – 64-bit tests are located in the sparcv9 subdirectory:

/opt/SUNWvts/bin/sparcv9/testname, or the relative path to which you installed SunVTS. If a test is not present in this directory, then it may only be available as a 32-bit test. For more information refer to the "32-Bit and 64-Bit Tests" section of the SunVTS 5.1 Test Reference Manual (816-5145-10).

# Ethernet Loopback Test (netlbtest)

The netlbtest replaces the gemtest previously included in SunVTS. It provides functional test coverage of the devices which have device drivers that support the Ethernet loopback test. These devices include eri (the Ethernet device in the RIO chip) and ge (Gigabit Ethernet), ce (GigaSwift Ethernet), dmfe (10/100 Mbps Ethernet), and vca (Sun Crypto Accelerator 4000). The netlbtest runs in loopback (external/internal) mode.

The netlbtest uses DLPI RAW mode to talk to the device driver. For the purpose of this test, a packet is defined as an Ethernet header followed by the Ethernet data payload (refer to the IEEE 802.3z standard). The test generates and sends out the desired number of packets (a tunable parameter) and expects to receive the same number of packets through the loopback interface, external or internal. If an error occurs (for example, packet mismatch or timeout), an error message indicating the type of error, its probable cause(s), and recommended action(s) is displayed on the SunVTS console.

The data sent out is generated by a random number generator, and put into a data buffer. Each time a packet is sent, it is selected from a different starting point of the data buffer, so that any two consecutively transmitted packets will not be the same.

Note - Do not run nettest and netlbtest at the same time or the tests may fail.

# net1btest Test Requirements

You must have the Ethernet card and the device driver installed, a loopback connector in place, and Intervention mode enabled before running netlbtest. netlbtest cannot run if the network interface is connected to a live network, and

requires that the ethernet device be configured offline before running the test. Use the ifconfig(1M) command to bring the Ethernet device down before running netlbtest. Enter the following commands to bring the interface down:

# ifconfig interface down
# ifconfig interface unplumb

To run netlbtest, a loopback connector must be connected to the Ethernet interface. A loopback connector provides the network interface driver the necessary link for testing, while maintaining isolation from a live network. The loopback connector is required for both internal and external tests of the Ethernet device.

The loopback cable for ge and Sun GigaSwift Ethernet MMF adapter (ce fiber) is based on the following specifications: multimode, duplex, 62.5/125 micron, sc connector, 850nm. The cable can be made by splitting a standard fiber optic cable in two. The two ends of the cable should be connected to the TX and RX ports of the adapter (the order does not matter), thus forming a loop.

The loopback connector for the eri device is a standard RJ-45 connector. See "Twisted-Pair Ethernet (TPE) Loopback Cable for Fast Ethernet" on page 395 for the diagram. The loopback connector for a Sun GigaSwift Ethernet UTP adapter (ce copper) is a standard RJ-45 with all 8 pins connected. See "TPE Loopback Cable for Gigabit and 10/100 Ethernet" on page 395 for the diagram.

# netlbtest Options

To reach the dialog box below, right-click on the test name in the System Map and select Test Parameter Options. If you do not see this test in the System Map, you might need to expand the collapsed groups, or your system may not include the device appropriate to this test. Refer to the *SunVTS User's Guide* for more details.

| – ce4(netIbtest) Test Parameter Options                                                                  |  |
|----------------------------------------------------------------------------------------------------|--|
| <b>Configuration:</b><br>Port Address: Unknown<br>Host ID: 808a0b78<br>Domain Name: naslabs.ebay.sun.com |  |
| Options:                                                                                                 |  |
| Total_packets: ▲▼ 10000                                                                                  |  |
| Packet_Size: ▲▼ [1000                                                                                    |  |
| Time_Out(sec): ▲▼ [10                                                                                    |  |
| Loopback: 🔘 External 🔵 Internal                                                                          |  |
| Print_Warning: 🔵 Enable 🌘 Disable                                                                        |  |
| Within Instance: Apply                                                                                   |  |
| Across All Instances: Apply                                                                              |  |
| Reset Cancel                                                                                             |  |

FIGURE 10-1 netlbtest Test Parameter Options Dialog Box

Refer to TABLE 10-1 for test parameter descriptions.

TABLE 10-1netlbtest Options

| netlbtest <b>Options</b> | Description                                                                                                    |
|--------------------------|----------------------------------------------------------------------------------------------------|
| Configuration            | Specifies the Port Address, Host ID, and Domain Name of the system under test.                                                             |
| Total Packets            | Specifies the total number of the packets to send. The default number of packets is 1000.                                                  |
| Packet size              | Determines the size (in bytes) of the packets to be transmitted.<br>$60 \le packet size \le 1514$ . The default packet size is 1000 bytes. |

#### TABLE 10-1 netlbtest Options

| netlbtest <b>Options</b> | Description                                                                                                    |
|--------------------------|----------------------------------------------------------------------------------------------------|
| Time_Out(sec)            | Determines the amount of time (in seconds) that netlbtest can wait<br>to receive packets. If no packets are received within this time frame,<br>netlbtest reports an error message. |
| Loopback                 | Determines the external and internal loopback mode. The default setting is internal loopback mode.                                                                                  |
| Print_Warning            | Enables or disables the printing of warning messages. The default setting is Disable.                                                                                               |
| Processor Affinity       | Binds the test to a specific processor. If no processor is specified, the<br>test migrates between processors. This option is only available on<br>multiprocessor systems.          |

# netlbtest Test Modes

| Test Mode               | Description                                                                                                    |
|-------------------------|----------------------------------------------------------------------------------------------------|
| Functional<br>(Offline) | Runs the full set of subtests. It is assumed that the host is not connected to the network through the intended test device(s). |

Since netlbtest requires a loopback connector, it can only be selected when Intervention mode is enabled.

# netlbtest Command-Line Syntax

/opt/SUNWvts/bin/netlbtest standard\_arguments

-o dev=device, tpkts=n, pksz=pkt\_size, lb=Internal, warn=Disable, timeout=number\_of\_seconds

| Argument                      | Description                                                                                                    |
|-------------------------------|----------------------------------------------------------------------------------------------------|
| dev=device_name               | Specifies the device to test such as ge0 or eri0.                                                                                                    |
| tpkts=n                       | [1100000], count of packets to loopback.                                                                                                    |
| pksz=pkt_size                 | [60 1514], packet size in bytes.                                                                                                    |
| 1b=Internal                   | Selects internal (or external) loopback mode.                                                                                                    |
| warn=Disable                  | Enables or disables printing of warning messages.                                                                                                    |
| timeout=<br>number_of_seconds | Determines the amount of time (in seconds) that netlbtest can<br>wait to receive packets. If no packets are received within this time<br>frame, netlbtest reports an error message. |

 TABLE 10-3
 netlbtest Command-Line Syntax

**Note –** 64-bit tests are located in the sparcv9 subdirectory:

/opt/SUNWvts/bin/sparcv9/testname, or the relative path to which you installed SunVTS. If a test is not present in this directory, then it may only be available as a 32-bit test. For more information refer to the "32-Bit and 64-Bit Tests" section of the SunVTS 5.1 Test Reference Manual (816-5145-10).

CHAPTER 11

# Alarm Card Test for Netra<sup>™</sup> CT Systems (alarm2test)

The alarm2test exercises the Alarm Card and System Controller Board on the Sun Netra<sup>TM</sup> CT 410 and CT 810 systems.

The Alarm Card is a hot-swappable add-on option for the Netra CT systems which provides secure remote access for system monitoring, failure recovery, and alarm notification. The Alarm Card can be used in both front and rear-access systems.

This test is not scalable.

**Note** – The Netra CT 410/810 system only runs the 64-bit OS (to take full advantage of UltraSPARCII). Although, alarm2test is available in 32-bit and 64-bit mode, only the 64-bit version of alarm2test can be performed on a Netra CT 410/810 system.

## alarm2test Requirements

Solaris 9 4/03 operating environment or later is required to perform the alarm2test. Ethernet loopback and serial loopback connectors are also required to perform the alarm2test. In addition, you are required to select the Intervention mode due to the serial and Ethernet loopback connectors.

# alarm2test Subtests

alarm2test consists of eight subtests which test and report on the following:

- Ethernet Internal, External, PHY loopback and PING test
- Internal/External loopback test on serial ports
- Checksum test on FLASH
- Alarm relay on/off test
- System status panel LED test
- Fan status test
- Power supply test
- FruID checksum test

# alarm2test Options

To reach the dialog box below, right-click on the test name in the System Map and select Test Parameter Options. If you do not see this test in the System Map, you might need to expand the collapsed groups, or your system may not include the device appropriate to this test. Refer to the *SunVTS User's Guide* for more details.

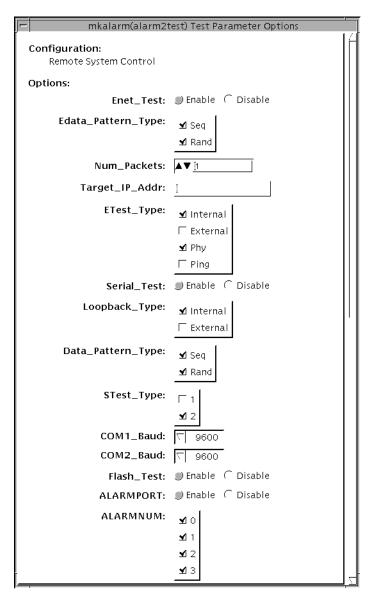

FIGURE 11-1 alarm2test Test Parameter Options Dialog Box With the Scroll Bar at the  $\operatorname{Top}$ 

| mkalarm(alarm2t               | test) Test Parameter Options |  |
|-------------------------------|------------------------------|--|
|                               | <b>1</b> 2                   |  |
|                               |                              |  |
| ALARMOON:                     | ∇ Toggle                     |  |
| ALARM1ON:                     | ∑ Toggle                     |  |
| ALARM2ON:                     | ∑ Toggle                     |  |
| ALARM3ON:                     | √ Toggle                     |  |
| FRUID_PRES:                   | ● Enable ← Disable           |  |
| SCB_Fpga:                     | ● Enable ← Disable           |  |
| MidPlane_Id:                  | Enable                       |  |
| LEDS_ON_Continuity:           | ● Enable ← Disable           |  |
| Slot_LEDS:                    | Disable C Disable            |  |
| Disk_LEDS:                    | Disable C Disable            |  |
| Power_Supply_LEDS:            | Disable C Disable            |  |
| Fan_LEDS:                     | ● Enable ( Disable           |  |
| SCB_LEDS:                     | Disable                      |  |
| FTM_LEDS:                     | ● Enable ← Disable           |  |
| Green_LED_Blink:              | ● Enable ⊂ Disable           |  |
| FRU_Presence:                 | Disable C Disable            |  |
| Health:                       |                              |  |
| Power_Supply_ONOFF:           | 🤆 Enable 🌒 Disable           |  |
| Power_Supply_Status:          | ● Enable ← Disable           |  |
| Fan_Status:                   | ● Enable ← Disable           |  |
| FRU ID CheckSum:              | ● Enable ← Disable           |  |
|                               |                              |  |
| Within Instance: Apply        | <b></b>                      |  |
| Across All Instances: Apply 🖵 |                              |  |
| Reset                         | Cancel                       |  |

FIGURE 11-2 alarm2test Test Parameter Options Dialog Box With the Scroll Bar at the Bottom

 TABLE 11-1
 alarm2test
 Options

| Option             | Description                                                                       |
|--------------------|-----------------------------------------------------------------------------------|
| Enet_Test          | Enables or disables Ethernet testing.                                             |
| Edata_Pattern_Type | Selects the type of data pattern for Enet_Test: Sequential, Random, or both.      |
| Num_Packets        | Specifies the number of data packets to be sent in one test loop.                 |
| Target_IP_Addr     | Specifies the IP address of a host to use for the ping test.                      |
| Etest_Type         | Selects any or all internal, external, Phy (ethernet transceiver), or ping tests. |
| Serial_Test        | Enables or disables serial_test.                                                  |
| Loopback_Type      | Selects internal loopback, external loopback, or both.                            |
| Data_Pattern_Type  | Selects the type of data pattern for serial_test: Sequential, Random, or both.    |
| STest_Type         | Selects ports to be tested: c, d, u, or v.                                        |
| COM1_Baud          | Selects the alarm card's COM1 port baud rate.                                     |
| COM2_Baud          | Selects the alarm card's COM2 port baud rate.                                     |
| Flash_Test         | Enables or disables the flash checksum test.                                      |
| ALARMPORT          | Enables or disables the alarmport test.                                           |
| ALARMNUM           | Selects any or all alarm ports to be tested: 0, 1, 2, 3.                          |
| ALARM0ON           | Turns on, turns off, or toggles (on then off) alarm port 0.                       |
| ALARM1ON           | Turns on, turns off, or toggles (on then off) alarm port 1.                       |
| ALARM2ON           | Turns on, turns off, or toggles (on then off) alarm port 2.                       |
| ALARM3ON           | Turns on, turns off, or toggles (on then off) alarm port 3.                       |
| FRUID_PRES         | Enable/Disable FRU ID Presence test                                               |
| SCB_Fpga           | Enable/Disable scb_fpga register test                                             |
| MidPlane_Id        | Enable/Disable Midplane ID test                                                   |
| LEDS_ON_Continuity | Enable/Disable SCB LEDs test                                                      |
| Slot_LEDS          | Enable/Disable Slot LEDs test                                                     |
| Disk_LEDS          | Enable/Disable Disk LEDs test                                                     |
| Power_Supply_LEDS  | Enable/Disable Power Supply LEDs test                                             |
| Fan_LEDS           | Enable/Disable Fan LED test                                                       |
| SCB_LEDS           | Enable/Disable SCB Resgister LEDs test                                            |

| Option              | Description                                                                                           |
|---------------------|----------------------------------------------------------------------------------------------------|
| FTM_LEDS            | Enable/Disable Front Tranission Module LEDs test                                                      |
| Green_LED_Blink     | Enable/Disable Green LED Blink test                                                                   |
| FRU_Presence        | Enable/Disable FRU Presence test                                                                      |
| Health              | Enable/Disable Health test                                                                            |
| Power_Supply_ONOFF  | Enable/Disable Power Supply On/Off test                                                               |
| Power_Supply_Status | Enable/Disable Power Suppluy Status test                                                              |
| Fan_Status          | Enable/Disable Fan Status test                                                                        |
| FRU ID CheckSum     | Enable/Disable FRU ID Checksum test for Midplane, SCB,<br>Alarm, Fan1/Fan2, and Power Supply1/Supply2 |

#### alarm2test Loopbacks

The loopback tests use the following external loopbacks:

- Ethernet loopback test—standard RJ-45 connector. Connect pin 1 to pin 3, and pin 2 to pin 6.
- Serial loopback test—RJ-45. Connect pin 6 to pin 3, pin 1 to pin 8, and pin 2 to pin 7.

### alarm2test Test Modes

 TABLE 11-2
 alarm2test
 Supported
 Test
 Modes

| Test Mode  | Description                           |
|------------|---------------------------------------|
| Connection | Reports the status of the alarm card. |
| Functional | Runs the full set of subtests.        |

### alarm2test Command-Line Syntax

/opt/SUNWvts/bin/alarm2test standard\_arguments -o enet= E(nable)/D(isable), epattype=seq+rand, target= $IP_Address$ , etest= Internal+External+Ping+Phy, serial=E(nable) / D(isable), slb=Internal+External, spattype=Seq+Rand, comlbaud= ALL | 1200 | 2400 | 4800 | 9600 | 19200 | 38400 | 56000, com2baud=ALL | 1200 | 2400 | 4800 | 9600 | 19200 | 38400 | 56000, flash=E(nable) | D(isable), aport=E(nable) | D(isable), anum=0+1+2+3, a0on=On | Off | Toggle, alon=On | Off | Toggle, a2on=On | Off | Toggle, a3on=On | Off | Toggle, FruidPres=  $E(nable) \mid D(isable)$ , FpgaId= $E(nable) \mid D(isable)$ , MidPlaneId= $E(nable) \mid D(isable)$ , Continuity=E(nable) | D(isable), SlotLeds=E(nable) | D(isable), DiskLeds= E(nable) | D(isable), PsupplyLeds=E(nable) | D(isable), FanLeds=E(nable) | D(isable), Scbleds=E(nable) | D(isable), FtmLeds=E(nable) | D(isable), GreenLedsBlink=E(nable) | D(isable), FruPresence=E(nable) | D(isable), Health=E(nable) | D(isable), PowerSupply=D(isable) | E(nable), PsupplyStatus=E(nable) | D(isable), FanStatus=E(nable) | D(isable), FruIdChkSum=*E*(*nable*) | *D*(*isable*)

| Argument                             | Explanation                                                                       |
|--------------------------------------|-----------------------------------------------------------------------------------|
| <pre>enet=E(nable)/D(isable)</pre>   | Enables or disables Ethernet testing.                                             |
| epattype=seq+rand                    | Selects the type of data pattern for Enet_Test:<br>Sequential, Random, or both.   |
| <pre>target=IP_Address</pre>         | Specifies the IP address of a host to use for the ping test.                      |
| etest=<br>Internal+External+Ping+Phy | Selects any or all internal, external, Phy (ethernet transceiver), or ping tests. |
| <pre>serial=E(nable)/D(isable)</pre> | Enables or disables serial_test.                                                  |

TABLE 11-3 alarm2test Command-Line Syntax

| Argument                                             | Explanation (Continued)                                                           |  |  |
|------------------------------------------------------|-----------------------------------------------------------------------------------|--|--|
| slb=I+E                                              | Selects internal loopback, external loopback, or both.                            |  |  |
| spattype=seq+rand                                    | Selects the type of data pattern for serial_test:<br>Sequential, Random, or both. |  |  |
| comlbaud=ALL   specific_baud                         | Defines baud rates to be used in testing the alarmcard's COM1 port.               |  |  |
| com2baud=ALL   specific_baud                         | Defines baud rates to be used in testing the alarmcard's COM2 port.               |  |  |
| <pre>flash=E(nable)/D(isable)</pre>                  | Enables or disables the flash checksum test.                                      |  |  |
| <pre>aport=[E]nable   [D]isable</pre>                | Enables or disables the alarmport test.                                           |  |  |
| anum=0+1+2+3                                         | Selects any or all alarm port to be tested: 0, 1, 2, 3                            |  |  |
| a0on=On Off/ T]oggle                                 | Turns on, turns off, or toggles (on then off) alarm port 0.                       |  |  |
| <pre>alon=On   Off   [T]oggle</pre>                  | Turns on, turns off, or toggles (on then off) alarm port 1.                       |  |  |
| a2on=On   Off   [T]oggle                             | Turns on, turns off, or toggles (on then off) alarm port 2.                       |  |  |
| a3on=On Off [T]oggle                                 | Turns on, turns off, or toggles (on then off) alarm port 3.                       |  |  |
| FruIdPres=E(nable)   D(isable)                       | Enable/Disable FRU ID Presence test                                               |  |  |
| <b>FpgaId=</b> $E(nable)   D(isable)$                | Enable/Disable scb_fpga register test                                             |  |  |
| MidPlaneId=E(nable)   D(isable)                      | Enable/Disable Midplane ID test                                                   |  |  |
| Continuity=E(nable)   D(isable)                      | Enable/Disable SCB LEDs test                                                      |  |  |
| SlotLeds = E(nable)   D(isable)                      | Enable/Disable Slot LEDs test                                                     |  |  |
| DiskLeds = E(nable)   D(isable)                      | Enable/Disable Disk LEDs test                                                     |  |  |
| PsupplyLeds=E(nable)   D(isable)                     | Enable/Disable Power Supply LEDs test                                             |  |  |
| <b>FanLeds=</b> <i>E</i> (nable)   <i>D</i> (isable) | Enable/Disable Fan LED test                                                       |  |  |
| ScbLeds=E(nable)   D(isable)                         | Enable/Disable SCB Resgister LEDs test                                            |  |  |
| <pre>FtmLeds=E(nable)   D(isable)</pre>              | Enable/Disable Front Tranission Module LEDs test                                  |  |  |
| GreenLedsBlink=<br>E(nable)   D(isable)              | Enable/Disable Green LED Blink test                                               |  |  |
| <pre>FruPresence=E(nable)   D(isable)</pre>          | Enable/Disable FRU Presence test                                                  |  |  |
| $\texttt{Health}=E(nable) \mid D(isable)$            | Enable/Disable Health test                                                        |  |  |
| <b>PowerSupply=</b> $D(isable)   E(nable)$           | Enable/Disable Power Supply On/Off test                                           |  |  |

#### TABLE 11-3 alarm2test Command-Line Syntax

| Argument                                       | Explanation (Continued)                                                                               |
|------------------------------------------------|----------------------------------------------------------------------------------------------------|
| PsupplyStatus=<br>E(nable)   D(isable)         | Enable/Disable Power Suppluy Status test                                                              |
| $\texttt{FanStatus} = E(nable) \mid D(isable)$ | Enable/Disable Fan Status test                                                                        |
| FruIdChkSum=E(nable)   D(isable)               | Enable/Disable FRU ID Checksum test for Midplane,<br>SCB, Alarm, Fan1/Fan2, and Power Supply1/Supply2 |

 TABLE 11-3
 alarm2test
 Command-Line
 Syntax

**Note** – 64-bit tests are located in the sparcv9 subdirectory

/opt/SUNWvts/bin/sparcv9/*testname*, or the relative path to which you installed SunVTS. If a test is not present in this directory, then it may only be available as a 32-bit test. For more information refer to the "32-Bit and 64-Bit Tests" section of the *SunVTS 5.1 Test Reference Manual* (816-5145-10).

# Sun<sup>™</sup> XVR-1200 Graphics Accelerator Test (jfbtest)

jfbtest verifies the proper functioning of the Sun™ XVR-1200 graphics accelerator.

jfbtest can detect and adapt to many video modes of the Sun XVR-1200 graphics accelerator. All tests can run at a resolution of 1024x768 or higher.

You can interrupt jfbtest using Control-C.

Test accuracy is checked using direct image comparison against compressed images. Failed pixel locations are printed as error messages.

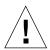

**Caution** – Do not run any other application or screen saver program that uses the Sun XVR-1200 graphics accelerator port while running jfbtest. This combination causes SunVTS to return incorrect errors.

# jfbtest Test Requirements

Disable all screen savers before testing any graphics device. To disable the Solaris screen saver, type the following at a UNIX prompt:

```
# xset s off
```

To turn Power Management off, type the following at a UNIX prompt:

```
# xset -dpms
```

The display resolution must be 1024x768 or higher (the standard resolution). To change resolution, go to a UNIX prompt and type:

```
# fbconfig -res 1280x1024x76
```

For full instructions on testing frame buffers, see the Testing Frame Buffers section of the *SunVTS 5.1 Test Reference Manual*.

#### Preparation for jfbtest

You should complete a few steps in advance to ensure that jfbtest runs as smoothly as possible.

If you are running jfbtest in a window system (such as CDE):

- Turn Power Management off, if it is enabled. The following is an alternate way to turn Power Management off. Change allowFBPM=1 to allowFBPM=0 in /platform/sun4u/kernal/drv/jfb.conf file.
- Make sure that no other program is running that might modify the screen during the test.
- Make sure you have permission to lock the X server. jfbtest is designed to lock the X server during testing to prevent screen changes.
- The CDE login window should not be displayed during testing.
- Check that the window system is only running on one Sun XVR-1200 graphics accelerator.

If you are not running jfbtest in a window system:

- Turn Power Management off, if it is enabled. The following is an alternate way to turn Power Management off. Change allowFBPM=1 to allowFBPM=0 in /platform/sun4u/kernal/drv/jfb.conf file.
- Make sure that no other program is running that might modify the screen during the test.
- Make sure the Sun XVR-1200 graphics accelerator being tested is not the console device. Console messages may modify the screen.

# jfbtest Options

To reach the dialog box below, right-click on the test name in the System Map and select Test Parameter Options. If you do not see this test in the System Map, you might need to expand the collapsed groups, or your system may not include the device appropriate to this test. Refer to the *SunVTS User's Guide* for more details.

By default, all jfbtest options are enabled.

| jfb2(jfbtest) Test Parameter Options                                      |  |  |
|---------------------------------------------------------------------------|--|--|
| Configuration:<br>Device information: NONE                                |  |  |
| Options:                                                                  |  |  |
| Frame Buffer Memory: 🌒 Enable 🦳 Disable                                   |  |  |
| Texture Memory: 🌒 Enable 🦳 Disable                                        |  |  |
| Display List Memory: 🕘 Enable 🦳 Disable                                   |  |  |
| Geometry Engine: 🕘 Enable 🦳 Disable                                       |  |  |
| Rasterization: 🔵 Enable 🦳 Disable                                         |  |  |
| Pixel Processor: 🕘 Enable 🦳 Disable                                       |  |  |
| Subtest Repeat:                                                           |  |  |
| TestLoop Repeat:                                                          |  |  |
| Bound to:<br>Processor Affinity: Sequential<br>Processor 0<br>Processor 1 |  |  |
| Within Instance: Apply -                                                  |  |  |
| Across All Instances: Apply                                               |  |  |
| Reset Cancel                                                              |  |  |

FIGURE 12-1 jfbtest Test Parameter Options Dialog Box

| jfbtest <b>Options</b>      | Description                                                                                                    |  |
|-----------------------------|----------------------------------------------------------------------------------------------------|--|
| Frame Buffer<br>Memory test | Thoroughly tests the Sun XVR-1200 video memory by using read<br>and write requests. Tests for shorts or failed connections on the data<br>bus by writing the following values to every address:                                           |  |
|                             | • 0xfffffff                                                                                                    |  |
|                             | • 0xffff0000                                                                                                    |  |
|                             | • 0x0000FFFF                                                                                                    |  |
|                             | • 0xff00ff00                                                                                                    |  |
|                             | • 0x00FF00FF                                                                                                    |  |
|                             | • 0xF0F0F0F0                                                                                                    |  |
|                             | • 0x0F0F0F0F                                                                                                    |  |
|                             | • 0xCCCCCCCC                                                                                                    |  |
|                             | • 0x33333333                                                                                                    |  |
|                             | • 0xaaaaaaa                                                                                                    |  |
|                             | • 0x55555555                                                                                                    |  |
|                             | Tests for shorts or failed connections on the address bus by writing<br>the offset of each memory location to each location and reading<br>them back. This may also catch speed-related problems due to the<br>volume of read/writes.     |  |
|                             | Errors in the test are reported as an error in a particular address, not<br>attributed to a specific chip. To help distinguish bit-related errors,<br>the errors are summarized to list which bits had at least one error in<br>the test. |  |
|                             | This test shows on the screen as random pixels.                                                                                                    |  |
| Texture Memory test         | This test is identical in process to the Frame Buffer Memory test<br>(above). Since this test produces no visible effect, rectangles are<br>drawn in rows across the screen to show progress.                                             |  |
| Display List Memory<br>test | This test is identical in process to the Frame Buffer Memory and<br>Texture Memory tests (above), and is applied to direct burst<br>memory.                                                                                               |  |
|                             | This test takes little time and no progress is displayed.                                                                                                    |  |
| Geometry Engine             | Loads diagnostic microcode into the geometry engine and confirms that the processor operates correctly. This is a pass/fail test.                                                                                                    |  |
| test                        | FF                                                                                                    |  |

TABLE 12-1jfbtest Options

| jfbtest <b>Options</b> | Description                                                                                                    |
|------------------------|----------------------------------------------------------------------------------------------------|
| Rasterization test     | Renders many primitives with minimal fragment processing, to test<br>the rasterization of the primitives.                                                           |
|                        | The primitives used are:                                                                                                    |
|                        | • Dots                                                                                                    |
|                        | Anti-aliased dots                                                                                                    |
|                        | <ul> <li>Lines using all for line-drawing primitives</li> </ul>                                                                                                    |
|                        | <ul> <li>Anti-aliased lines using all for line-drawing primitives</li> </ul>                                                                                        |
|                        | • Triangles, Quads, and Polygons in point, line, and fill modes                                                                                                    |
|                        | Rectangles                                                                                                    |
|                        | This tests for the following rasterization attributes:                                                                                                    |
|                        | Pixel coverage                                                                                                    |
|                        | <ul> <li>Constant value registers for color, Z, and stencil</li> </ul>                                                                                              |
|                        | <ul> <li>Interpolation of color, Z, and texture coordinates along lines and<br/>spans in polygons</li> </ul>                                                        |
|                        | Texture map sampling                                                                                                    |
|                        | Resulting images are compared against stored images. Errors<br>indicate which operation type and value was being tested, and the<br>coordinate of the failed pixel. |

#### TABLE 12-1jfbtest Options

| TABLE 12-1 | jfbtest | Options |
|------------|---------|---------|
|------------|---------|---------|

| Pixel Processor test | Tries the various pixel processing operators using a variety of fragment values. This tests the following fragment processing |
|----------------------|----------------------------------------------------------------------------------------------------|
|                      | fragment values. This tasts the following fragment processing                                                                 |
|                      |                                                                                                    |
|                      | operations:                                                                                                    |
|                      | Depth Buffering                                                                                                    |
|                      | Blending                                                                                                    |
|                      | Alpha Test                                                                                                    |
|                      | Color Test                                                                                                    |
|                      | Color Clamp                                                                                                    |
|                      | Logic Operations                                                                                                    |
|                      | Color Matrix and Bias                                                                                                    |
|                      | Color Table                                                                                                    |
|                      | Control Planes                                                                                                    |
|                      | Fast Clear                                                                                                    |
|                      | • Stencil                                                                                                    |
|                      | Scissor Clipping                                                                                                    |
|                      | Desktop Clipping                                                                                                    |
|                      | Mask Clipping                                                                                                    |
|                      | Write Masks                                                                                                    |
|                      | Window Origin                                                                                                    |
|                      | • Fog                                                                                                    |
|                      | Pixel Texture                                                                                                    |
|                      | Accumulation Buffer                                                                                                    |
|                      | Pixel Buffers                                                                                                    |

coordinate of the failed pixel.

## jfbtest Test Modes

Due to the nature of graphic tests, reading data from, or writing data to the frame buffer during graphic tests will disturb user operation. For this reason, jfbtest is only available in Functional test mode.

 TABLE 12-2
 jfbtest Supported Test Modes

| Test Mode  | Description                 |
|------------|-----------------------------|
| Functional | Runs the full set of tests. |
| Connection | Runs the full set of tests. |

#### jfbtest Command-Line Syntax

/opt/SUNWvts/bin/jfbtest standard\_arguments -o dev=device\_name, fbmem= E(nable)/D(isable),texmem=E/D,dlmem=E/D,geomeng=E/D, rasterization= E/D,pixelproc=E/D,subtest\_repeat=number, test\_repeat=number

 TABLE 12-3
 jfbtest Command-Line Syntax

| Argument                         | Description                                                                                                    |
|----------------------------------|----------------------------------------------------------------------------------------------------|
| dev=device_name                  | <i>device_name</i> is the relative path name of the device being tested with respect to /dev/fbs. There is no default. |
| fbmem=E/D                        | Enables or disables the Frame Buffer Memory test.                                                                      |
| texmem=E/D                       | Enables or disables the Texture Memory test.                                                                           |
| dlmem=E/D                        | Enables or disables the Display List Memory test.                                                                      |
| geomeng=E/D                      | Enables or disables the Geometry Engine test.                                                                          |
| rasterization=E/D                | Enables or disables the Rasterization test.                                                                            |
| pixelproc=E/D                    | Enables or disables the Pixel Processing test.                                                                         |
| <pre>subtest_repeat=number</pre> | Defines the number of times to repeat each subtest. The default is 1.                                                  |
| test_repeat=number               | Defines the number of times to repeat a test loop before passing. The default is 1.                                    |

**Note** – 64-bit tests are located in the sparcv9 subdirectory:

/opt/SUNWvts/bin/sparcv9/testname, or the relative path to which you installed SunVTS. If a test is not present in this directory, then it may only be available as a 32-bit test. For more information refer to the "32-Bit and 64-Bit Tests" section of the SunVTS 5.1 Test Reference Manual (816-5145-10).

# Sun<sup>™</sup> XVR-100 Graphics Accelerator Test (pfbtest)

<code>pfbtest</code> tests the PCI-based Sun<sup>TM</sup> XVR-100 graphics accelerator by performing the following subtests:

- Video Memory test
- RAMDAC test
- Accelerator Port test

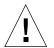

**Caution** – *Do not* run any other application or screen saver program that uses the Sun XVR-100 graphics accelerator port while running pfbtest. This program causes SunVTS to return incorrect errors.

**Note** – Disable all screen savers before testing any graphics device. Type **xset s** off at a UNIX prompt to disable the Solaris screen saver. Type **xset** -dpms (to turn off power management) or type **xset s** noblank (to turn off screen saver). Disable Power Management software if it is running.

**Note** - To start SunVTS with vtsui, but without vtsk, you must add the host name to xhost as: **xhost** + *hostname*.

For full instructions on testing frame buffers, refer to the Testing Frame Buffers section of the *SunVTS 5.1 Test Reference Manual*.

# pfbtest Options

To reach the dialog box below, right-click on the test name in the System Map and select Test Parameter Options. If you do not see this test in the System Map, you might need to expand the collapsed groups, or your system may not include the device appropriate to this test. Refer to the *SunVTS User's Guide* for more details.

By default, all options are enabled except frame buffer locking.

| pfb2(pfbtest) Test Parameter Options     |
|------------------------------------------|
| Options:                                 |
| Video Memory: 🌘 Enable 🔵 Disable         |
| RAMDAC: 🔘 Enable 🔵 Disable               |
| Accelerator Port: 🔘 Enable 🔵 Disable     |
| Subtest Repeat:                          |
| Test Loop Repeat:                        |
| Frame Buffer Locking: 🔘 Enable 🗌 Disable |
| Pattern: / Random                        |
|                                          |
| Within Instance: Apply                   |
| Across All Instances: Apply              |
| Reset Cancel                             |

FIGURE 13-1 pfbtest Test Parameter Options Dialog Box

| TABLE 13-1 | pfbtest | Options |
|------------|---------|---------|
|------------|---------|---------|

| pfbtest <b>Options</b> | Description                                                                                                    |
|------------------------|----------------------------------------------------------------------------------------------------|
| Video Memory test      | Thoroughly tests the on-screen video memory (the memory part<br>that is mapped on to the monitor) of the Sun XVR-100 graphics<br>accelerator in 8-bit, 16-bit, 32-bit, 64-bit, and 64 byte (block) modes.<br>Entire on-screen video memory is tested by testing 512 bit blocks at<br>a time (8x8 pixel block). Each block is tested in two passes. Each<br>pass consists of a data write and read. In the first pass, user<br>specified data or random data is used, and in the second pass, one's<br>complement of the data used in the first pass is used so that each<br>on-screen video memory location (bit) is tested with a zero<br>(electrical low state) and one (electrical high state). |
| RAMDAC test            | <ul> <li>Tests the RAMDAC in three phases. In the first phase the RAMDAC CLUT (Color LookUp Table) is tested using simple write/read patterns to determine if there are any bad bits in CLUT.</li> <li>The data patterns used are: <ul> <li>Random data</li> <li>Complement of the random data (used as first data pattern)</li> <li>The data pattern 0101</li> <li>The data pattern 10101</li> </ul> </li> </ul>                                                                                                    |
|                        | In the second phase, four different patterns are drawn on the screen.<br>Each pattern stays on the screen for approximately 1/4 second. The<br>four patterns are listed below. For each pattern, the signature is<br>captured and compared with the signature obtained for the same<br>pattern on a known good board. This test verifies that all the<br>different data paths within the RAMDAC are functioning properly.                                                                                                    |
|                        | <ul> <li>Patterns drawn on screen:</li> <li>Red ramp with cursor at top-left corner of the screen</li> <li>Blue ramp with cursor at top-right corner of the screen</li> <li>Green ramp with cursor at bottom-left of the screen</li> <li>Grey ramp with cursor at bottom-right of the screen</li> </ul>                                                                                                    |
|                        | In the last (third) phase of the RAMDAC test the Vertical Retrace<br>Interrupt is tested for approximately five seconds.                                                                                                    |

| TABLE 13-1 | pfbtest | Options | (Continued) |
|------------|---------|---------|-------------|
|------------|---------|---------|-------------|

| pfbtest <b>Options</b>  | Description                                                                                                    |
|-------------------------|----------------------------------------------------------------------------------------------------|
| Accelerator Port test   | Tests all of the following:                                                                                                    |
|                         | • Data paths (sources: fixed color, host data, blit, fixed pattern)                                                                                                    |
|                         | • Arithmetic and logic unit (ALU)                                                                                                    |
|                         | • Primitives (destinations: line, rectangle)                                                                                                    |
|                         | Mono to color expansion logic                                                                                                    |
|                         | Primitives are drawn using a combination of different data paths<br>(allowed), ALU functions, and color comparator functions. A<br>checksum is generated for each data combination and is compared<br>with the checksum generated for the same data combination on a<br>known good board. |
| Frame Buffer<br>Locking | This option is set to <i>disable</i> if the Sun XVR-100 graphics accelerator is not the console device.                                                                                                    |
| _                       | When the SunVTS GUI is brought up, Frame Buffer Locking is<br>enabled by default if the Sun XVR-100 graphics accelerator is the<br>console device. If the Sun XVR-100 graphics accelerator is not the<br>console device, Frame Buffer Locking is disabled by default.                     |

# pfbtest Test Modes

Due to the nature of graphics tests, reading from or writing to the frame buffer during graphics tests will disturb user operation. This test is only available in the Functional test mode.

 TABLE 13-2
 pfbtest Supported Test Modes

| Test Mode  | Description                                                                      |
|------------|----------------------------------------------------------------------------------|
| Functional | The pfbtest verifies the proper functioning of Sun XVR-100 graphics accelerator. |

# pfbtest Command-Line Syntax

/opt/SUNWvts/bin/pfbtest standard\_arguments -o dev=device\_name, S=
subtest\_number,F=#\_of\_subtest\_loops,B=#\_of\_test\_loops,L=disable,P=test\_pattern

| Argument                     | Description                                                                                                    |
|------------------------------|----------------------------------------------------------------------------------------------------|
| dev=device_name              | <i>device_name</i> is the relative path name of the device being tested with respect to /dev/fbs. The default is pfb0.                                                                                                    |
| s=subtest_number             | <i>subtest_number</i> is the test number of the subtest to be run. Select from the subtests below. You can run multiple subtests by adding the subtest numbers. For example, $n=0x3$ runs both test 1 and test 2; $n=0x5$ runs both test 1 and test 4. |
|                              | • n 0x1 VRAM                                                                                                    |
|                              | • n 0x2 RAMDAC                                                                                                    |
|                              | • n 0x4 Accelerator port test (Rendering Pipeline)                                                                                                    |
|                              | More than one test can be selected by ORing subtest numbers. For example: $n = 0x5$ indicates VRAM and Rendering Pipeline tests. A hex number must be preceded by 0x, decimal numbers are also acceptable.                                             |
| <b>F</b> =#_of_subtest_loops | Specifies the number of times to repeat each subtest. The default is 1                                                                                                    |
| B=#_of_test_loops            | Specifies the number of times to repeat a test loop before passing; the default is 1.                                                                                                    |
| L=disable                    | Disables the frame buffer lock. Disable the lock when the Sun XVR-<br>100 graphics accelerator is not the console or when the server is not<br>running on the Sun XVR-100 graphics accelerator under test.                                             |
| P=test_pattern               | Specifies the test pattern number. The default is r, for random patterns. You may also choose 0 for 0x0000000, 3 for 0x3333333, 5 for 0x5555555, or 9 for 0x99999999.                                                                                  |

 TABLE 13-3
 pfbtest Command-Line Syntax

**Note** – 64-bit tests are located in the sparcv9 subdirectory

/opt/SUNWvts/bin/sparcv9/*testname*, or the relative path to which you installed SunVTS. If a test is not present in this directory, then it may only be available as a 32-bit test. For more information refer to the "32-Bit and 64-Bit Tests" section of the *SunVTS 5.1 Test Reference Manual* (816-5145-10).

**Note** – Errors returned by pfbtest are nonspecific. It is not possible to determine which component caused a failure. In all error conditions, the field replaceable unit (FRU) is the entire Sun XVR-100 graphics accelerator.

# Sun<sup>™</sup> XVR-4000 Graphics Accelerator Test (zulutest)

The zulutest does functional testing of the Sun<sup>™</sup> XVR-4000 graphics accelerator device. zulutest detects and adapts to the video modes of Sun XVR-4000. All zulutest tests can be performed in several screen resolutions such as standard, Stereo, and high resolution. In Stereo mode, all tests write into the right and left eyes unless you specify otherwise. Use the fbconfig -dev device-name -prconf command to display the configuration of the frame buffer you want to test.

You can interrupt zulutest using Control-C. Turn off all other keyboard input if the CDE user interface is running on the unit being tested. Test accuracy is checked using a checksum algorithm. Possible locations of failing pixels are identified, in addition to the failing FRU.

zulutest is only available in 64-bit mode.

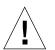

**Caution** – Do not run any 3D graphics applications screen lock or screen saver programs that uses the Sun XVR-4000 graphics accelerator port while running zulutest. This combination causes SunVTS to return incorrect errors.

## zulutest Test Requirements

Disable all screen locks and screen savers before testing any graphics device. Type **xset s** off at a UNIX® prompt to disable the Solaris screen saver. Disable the Power Management software if it is running.

For full instructions on testing frame buffers, please refer to the Testing Frame Buffers of the *SunVTS 5.1 Test Reference Manual*.

To start SunVTS with the vtsui, and without the vtsk, you must add the host name to xhost as follows: xhost + host\_name

#### Using zulutest Without X-Windows

If you perform zulutest on a system that was powered on without running X-Windows, you must bring up X-Windows on the Sun XVR-4000 Graphics Accelerator device under test and kill the X-Windows process before performing zulutest. Otherwise, the Convolve subtest will fail, and other subtests may also fail.

**Note** – You must enable multisampling with the fbconfig command before performing the following workaround. To perform zulutest with X-Windows (CDE) the following workaround is not necessary.

#### Workaround

To bring up X-Windows on the Sun XVR-4000 Graphics Accelerator device under test, enter the following command:

```
/usr/openwin/bin/Xsun -dev /dev/fbs/device_name &
```

It takes 30 to 45 seconds before Xsun comes up. To kill the Xsun process, enter the following command:

pkill -KILL Xsun

Once the Xsun process is killed, the zulutest can be performed without the incorrect subtest errors.

The Sun XVR-4000 Graphics Accelerator cannot perform video read back in Interlaced and Stereo modes because the Convolve subtest cannot keep up.

For zulutest to be able to perform the Convolve subtest, multisampling must be enabled.

## zulutest Options

To reach the dialog box below, right-click on the test name in the System Map and select Test Parameter Options. If you do not see this test in the System Map, you might need to expand the collapsed groups, or your system may not include the device appropriate to this test. Refer to the *SunVTS User's Guide* for more details.

By default, all zulutest options are enabled except for the Stereo test.

| zulu0(zulutest)       | ) Test Parameter Options                |
|-----------------------|-----------------------------------------|
| Options:              |                                         |
| 3DRAM:                | 🖲 Enable 🔵 Disable                      |
| 3DRAM Logic:          | 🖲 Enable 🔵 Disable                      |
| Cafe :                | 🖲 Enable 🔵 Disable                      |
| Texture Memory :      | 🖲 Enable 🔵 Disable                      |
| Rendering Pipeline:   | 🖲 Enable 🔵 Disable                      |
| Texture Pipeline:     | 🖲 Enable 🔵 Disable                      |
| Fragment Pipeline:    | 🖲 Enable 🔵 Disable                      |
| Lighting:             | 🖲 Enable 🔵 Disable                      |
| Convolve:             | 🖲 Enable 🔵 Disable                      |
| Subtest Repeat:       |                                         |
| Test Loop Repeat:     |                                         |
| Pattern:              | / Random                                |
| Processor Affinity:   | Bound to:<br>Processor 5<br>Processor 7 |
| Within Instance: Ap   |                                         |
| Across All Instances: | Apply -                                 |
| Reset                 | Cancel                                  |

FIGURE 14-1 zulutest Test Parameter Options Dialog Box

 TABLE 14-1
 zulutest Options

| zulutest <b>Options</b> | Description                                                                                                    |
|-------------------------|----------------------------------------------------------------------------------------------------|
| 3DRAM test              | The 3DRAM test thoroughly tests the video memory in the Sun<br>XVR-4000 graphics accelerator using 512-bit reads and writes.<br>3DRAM makes a full-screen pass, consisting of a write and a read to<br>each pixel location, for each access mode on the list below. You can<br>use either random data or specify data at the command line. A<br>second pass is made with the one's complement of the data used in<br>the first pass so that each memory location is tested with both a<br>zero and a one. |
|                         | Errors in this subtest are attributed to the 3DRAM. A failing chip is indicated by (X, Y) locations and device-specific "U" numbers in the following access modes:                                                                                                    |
|                         | <ul> <li>SFB Stencil 8</li> <li>SFB WID 16</li> <li>FB RGBAZ 64 - Buffer A</li> <li>SFB RGBAZ 64 - Buffer B</li> </ul>                                                                                                    |

| zulutest <b>Options</b> | Description                                                                                                    |
|-------------------------|----------------------------------------------------------------------------------------------------|
| 3DRAM Logic test        | The 3DRAM Logic test provides logical functionality to the Sun XVR-4000 graphics accelerator. The following services are tested:                                                                                                    |
|                         | Compare Controls—Match AB                                                                                                    |
|                         | Compare Controls—Magnitude AB                                                                                                    |
|                         | Compare Controls—Match C                                                                                                    |
|                         | Compare Controls—Magnitude C                                                                                                    |
|                         | Match Mask—AB                                                                                                    |
|                         | Magnitude Mask—AB                                                                                                    |
|                         | • Match Mask—C                                                                                                    |
|                         | • Magnitude Mask—C                                                                                                    |
|                         | Raster Operations—RGB                                                                                                    |
|                         | Raster Operations—X                                                                                                    |
|                         | Raster Operations—YZ                                                                                                    |
|                         | Plane Mask—RGB                                                                                                    |
|                         | Each function is tested separately with a series of SFB64 writes. A total of 16 writes are made for each different test case with Y coordinate values varying from 0 to 30 in increments of 2 pixels. This dotted column organization provides page thrashing and block flashing in all screen resolutions. For each operation, all possible combinations are tested. For example, in ROP RGB <i>new==old</i> there are three possible values: <i>new &lt; old</i> , <i>new == old</i> , <i>and new &gt; old</i> . Each of these cases are tested. Errors in this subtest are attributed to the 3DRAM. |
| Cafe test               | This test will do non-destructive testing of the Cafe memory (RDRAM) and Cafe.                                                                                                    |
|                         | Errors in this test are attributed to the Cafe and its memory.                                                                                                    |
| Texture Memory test     | Texture Memory test tests out all the of the Texture Memory by<br>writing the data pattern selected (random, 0s, 1s, 5s, or 0xAs). By<br>default, Random data is selected. The data is written using block<br>writes and read back using block reads.                                                                                                    |
|                         | Errors in this test are attributed to the Texture Memory and the Texture Memory subsystem.                                                                                                    |

TABLE 14-1zulutest Options (Continued)

| zulutest <b>Options</b>    | Description                                                                                                    |
|----------------------------|----------------------------------------------------------------------------------------------------|
| Rendering Pipeline<br>test | <ul> <li>Each primitive is tested thoroughly by exercising the following:</li> <li>Simple Triangles</li> <li>2d primitives</li> <li>3d Primitives (such as Triangles, 3d lines etc.)</li> <li>Vertex Processor</li> <li>Errors in this test are attributed to the pipelines of the Sun XVR-4000 graphics accelerator and/or 3DRAM.</li> </ul>                                                                                                    |
| Texture Pipeline test      | <ul> <li>This test renders textured primitives to test:</li> <li>2d texture Minification filtering</li> <li>2d texture Magnification filtering</li> <li>3d texture Minification filtering</li> <li>3d texture Magnification filtering</li> <li>Texture environment</li> <li>Filter4 and sharpen filters</li> <li>Anisotropic filter</li> <li>Errors in this test are attributed to the pipelines of the Sun XVR-4000 graphics accelerator and/or 3DRAM.</li> </ul> |
| Fragment Processor<br>test | <ul> <li>Fragment Processor test, a subtest, exercises the fragment pipe of each pipeline of the XVR-4000's.</li> <li>Auxiliary clipping (additive and subtractive):</li> <li>Depth cueing</li> <li>Alpha blend</li> <li>Viewport clip (2D and 3D)</li> <li>Area pattern (transparent and opaque)</li> <li>Errors in this test are attributed to the FBC3 and/or 3DRAM.</li> </ul>                                                                                 |
| Lighting test              | The Lighting test exercises Cafe and lighting microcode. This test<br>lights an object with maximum number of lights that XVR-4000<br>can handle in hardware. A checksum is generated for the rendered<br>image and compared with the checksum generated for the same<br>image on a known good system.<br>Errors in this test are attributed to the Cafe, Microcode,<br>FBC3 and RD RAMs.                                                                          |

TABLE 14-1zulutest Options (Continued)

| zulutest <b>Options</b> | Description                                                                                                    |
|-------------------------|----------------------------------------------------------------------------------------------------|
| Convolve test           | Convolve test tests the Convolve chips functionality (convolution<br>filters, Color look up tables and Gamma look up tables) along with<br>the video read back functionality of convolves and master chip. This<br>sub test renders an image which is made up of lines drawn radial.<br>Then a block in the center of the image is super sampled and video<br>read back is initiated. Once the video read back data is available to<br>the zulutest, zulutest will generate checksum and compares with<br>the checksum generated on known good system. |
|                         | Errors in this subtest can be attributed to FBC3, 3DRAM, Convolve, Master.                                                                                                    |
| Stereo test             | Currently, this sub test is not active. Stereo test displays an object in Stereo mode with different images for the right and left eye.                                                                                                    |
|                         | You can verify proper operation by looking at the screen with<br>stereo glasses and following the instructions displayed in the<br>Parameter Options dialog box. This test temporarily switches the<br>monitor into Stereo mode, renders a Stereo image and after<br>displaying the image for five seconds, restores the monitor to its<br>previous resolution.                                                                                                    |

#### TABLE 14-1zulutest Options (Continued)

## zulutest Test Modes

Due to the nature of graphic tests, reading data from, or writing data to the frame buffer during graphic tests will disturb user operation. For this reason, zulutest is only available in Functional test mode.

 TABLE 14-2
 zulutest
 Supported
 Test
 Modes

| Test Mode  | Description                 |
|------------|-----------------------------|
| Functional | Runs the full set of tests. |

# zulutest Command-Line Syntax

/opt/SUNWvts/bin/sparcv9/zulutest standard\_arguments -o dev= device\_name,S=subtest\_number,F=#\_of\_subtest\_loops,B=#\_of\_test\_loops,P=test\_pattern

| Argument             | Description                                                                                                    |
|----------------------|----------------------------------------------------------------------------------------------------|
| dev=device_name      | <i>device_name</i> is the relative path name of the device being tested with respect to /dev/fbs; the default is zulu0.                                                                                                    |
| S=subtest_number     | <i>subtest_number</i> is the test number of the subtest to be run. Select from the subtests below. You can run multiple subtests by adding the subtest numbers together. For example, $n=0x3$ runs both test 1 and test 2; $n=0x180$ runs both test $0x080$ and test $0x0100$ . You do not need the leading zeros. |
|                      | • <i>n</i> -0x00001 Video Memory 3DRAM                                                                                                    |
|                      | • <i>n</i> -0x00002 3DRAM Logic                                                                                                    |
|                      | • <i>n</i> —0x00004 Cafe                                                                                                    |
|                      | • <i>n</i> -0x00008 Texture Memory SDRAM                                                                                                    |
|                      | • <i>n</i> -0x00010 Rendering Pipeline                                                                                                    |
|                      | • <i>n</i> -0x00020 Texturing Pipeline                                                                                                    |
|                      | • <i>n</i> -0x00040 Fragment Pipeline                                                                                                    |
|                      | • <i>n</i> -0x00080 Lighting                                                                                                    |
|                      | • <i>n</i> -0x00100 Convolve                                                                                                    |
|                      | • <i>n</i> -0x00200 Stereo                                                                                                    |
|                      | More than one subtest can be selected by ORing their subtest<br>numbers. Example: $n = 0 \times 00011$ indicates 3DRAM and<br>Rendering Pipeline tests. A hex number must start with $0x$ ,<br>decimal numbers are also acceptable. [ $n = 0 \times ff$ ]                                                          |
|                      | If looping on a test, the verbose mode is disabled.                                                                                                    |
|                      | F=n: Number of times to repeat each subtest $[n = 1]$ .                                                                                                    |
|                      | B=n: Number of times to repeat test loop before passing $[n = 1]$                                                                                                    |
|                      | P=pattern : test pattern - r for random, 0 for 0x00000000,                                                                                                    |
|                      | 3 for 0x333333333, 5 for 0x55555555, or 9 for 0x99999999.                                                                                                    |
|                      | [pattern=r]                                                                                                    |
| F=#_of_subtest_loops | The number of times to repeat each subtest. The default is 1.                                                                                                    |
| B=#_of_test_loops    | The number of times to repeat a test loop before passing. The default is 1.                                                                                                    |
| P=test_pattern       | The test pattern number. The default is $\mathbf{r}$ , for random patterns. You may also choose 0 for $0 \times 00000000$ , 3 for $0 \times 3333333333333333333333333333333333$                                                                                                    |

 TABLE 14-3
 zulutest Command-Line Syntax

**Note** - 64-bit tests are located in the sparcv9 subdirectory /opt/SUNWvts/bin/sparcv9/testname, or the relative path to which you installed SunVTS. If the test is not present in this directory, then it may only be available as a 32-bit test. For more information refer to the "32-Bit and 64-Bit Tests" section of the SunVTS 5.1 Test Reference Manual (816-5145-10).

**Note** – Errors returned by zulutest are nonspecific: It is not possible to determine which component caused a failure. In all error conditions, the field replaceable unit (FRU) is the entire Sun XVR-4000 graphics accelerator.

## System Test (systest)

The systest checks the overall functionality of a Sun system by exercising the CPU, I/O, and Memory channels simultaneously. The test ensures the concurrency of the different channels by the use of Solaris threads. The test aims at stimulating failures that might be caused due to the interaction of the various different hardware modules in the system. It is very stressful on the CPU, and stresses the parallel computational capability of a multiprocessor system.

### systest Options

To reach the dialog box below, right-click on the test name in the System Map and select Test Parameter Options. If you do not see this test in the System Map, you might need to expand the collapsed groups, or your system may not include the device appropriate to this test. Refer to the *SunVTS User's Guide* for more details.

| - system(systest) Test Parameter Options                                                                                               |  |
|----------------------------------------------------------------------------------------------------|--|
| <b>Configuration:</b><br>System Configuration= Sun Microsystems sun4u<br>Memory size= 256 Megabytes<br>System clock-frequency= 110 MHz |  |
| Options:                                                                                                    |  |
| Asynch I/O Test: 🔘 Enable 🔵 Disable                                                                                                    |  |
| Memory Test: 🔘 Enable 🔵 Disable                                                                                                    |  |
| Cpu Test: 🔘 Enable 🔵 Disable                                                                                                    |  |
| Internal Systest Passes:                                                                                                    |  |
| Systest Isolation: ▲▼ [0                                                                                                    |  |
| Within Instance: Apply                                                                                                    |  |
| Across All Instances: Apply                                                                                                    |  |
| Reset Cancel                                                                                                    |  |

FIGURE 15-1 systest Test Parameter Options Dialog Box

**Caution** – Use discretion when defining the syspass parameter. One linpack pass (syspass=1) takes approximately 40 minutes on a server with 12 UltraSPARC<sup>™</sup> III processors. If the syspass value is set to a high value, it also increases the probability of detecting residual errors.

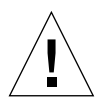

**Caution** – Use strong discretion when defining the System Isolation (sysiso) parameter. BE AWARE THAT sysiso MAY ONLINE / OFFLINE CPUs IN THE SYSTEM. DO NOT USE sysiso ON PRODUCTION SERVERS. If you choose CPUs (sysiso=2) Isolation, the run time may be much higher than for board(s) (sysiso=1) Isolation. The total run time for Isolation can not be precisely estimated. If a residual error is found in the initial evaluation phase, the Isolation functionality will online / offline CPUs in order to detect the defective boards and CPUs in the system.

**Note** – Users are advised to not use the Processor Affinity option for this test. Doing so reduces the effectiveness of the test.

| systest <b>Options</b> | Description                                                                                                    |
|------------------------|----------------------------------------------------------------------------------------------------|
| Asynch I/O Test        | Enables or disables the Asynch I/O subtest. The default is enable.                                                                                                    |
| Memory Test            | Enables or disables the Memory subtest. The default is enable.                                                                                                    |
| CPU Test               | Enables or disables the CPU/FPU subtests. The default is enable.                                                                                                    |
| Internal System Passes | Defines the number of internal linpack passes. A set of boards<br>and CPUs will be declared "GOOD" after "syspass" number of<br>passes. The default is 1.                              |
| System Isolation       | Defines the type of Isolation that systest needs to perform if a residual error is found in the initial evaluation phase.<br>0 = No Isolation (default)<br>1 = Board(s) Isolation only |
|                        | 2 = Board(s) and CPUs Isolation                                                                                                    |

 TABLE 15-1
 systest Options

The default values are recommended for an initial evaluation of the system.

### systest Test Modes

 TABLE 15-2
 systest Supported Test Modes

| Test Mode | Description                            |
|-----------|----------------------------------------|
| Exclusive | Performs only the systest (full test). |

## systest Command-Line Syntax

/opt/SUNWvts/bin/systest standard\_arguments -o -io=Enable | Disable -mem=Enable | Disable, -cpu=Enable | Disable, -dev=system, -syspass=1,2000, -sysiso=0 | 1 | 2

TABLE 15-3 systest Command Line Syntax

| Argument             | Description                                                                                                    |
|----------------------|----------------------------------------------------------------------------------------------------|
| io=Enable   Disable  | Enables or disables the Asynch I/O subtest.                                                                                                    |
| mem=Enable   Disable | Enables or disables the Memory subtest.                                                                                                    |
| cpu=Enable   Disable | Enables or disables the CPU/FPU subtests.                                                                                                    |
| dev=system           | Specifies the pseudo device name.                                                                                                    |
| syspass=1,2000       | Defines the number of internal linpack passes. A set of boards<br>and CPUs will be declared "GOOD" after "syspass" number of<br>passes. The default is 1. |
| sysiso= $0/1/2$      | Defines the type of Isolation that systest needs to perform if a residual error is found in the initial evaluation phase.                                 |
|                      | 0 = No Isolation                                                                                                    |
|                      | 1 = Board(s) Isolation only                                                                                                    |
|                      | 2 = Board(s) and CPUs Isolation                                                                                                    |

**Note** – 64-bit tests are located in the sparcv9 subdirectory:

/opt/SUNWvts/bin/sparcv9/testname, or the relative path to which you installed SunVTS. If a test is not present in this directory, then it may only be available as a 32-bit test. For more information refer to the "32-Bit and 64-Bit Tests" section of the SunVTS 5.1 Test Reference Manual (816-5145-10).

#### **Recommended Option Selection**

The default values are recommended for an initial evaluation of the system.

#### **Command-Line Examples**

The following examples assume the user wants to execute systest from the command-line with verbose enabled.

Example 1:

# ./systest -xv

The above example invokes the following:

- systest with default parameter values
- I/O, MEM, and CPU subtests
- One internal pass of linpack and no Isolation

Example 2:

# ./systest -xv -o io=Disable,mem=Enable,cpu=Enable,dev=system

The above example invokes the following:

- systest without the I/O subtest
- MEM and CPU subtests
- One internal pass of linpack and no Isolation

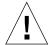

**Caution** – Do not perform the following systest examples (3 and 4) on production servers because systest may online / offline CPUs.

Example 3:

# ./systest -xv -o syspass=15,sysiso=1

The above example invokes the following:

- I/O, MEM, and CPU subtests
- Declares a set of boards free from residual errors after 15 internal passes of the linpack algorithm

If an error is found, systest will perform boards isolation

Example 4:

```
# ./systest -xv -o syspass=10,sysiso=2
```

The above example invokes the following:

- I/O, MEM, and CPU subtests
- Declares a set of boards AND CPUs free from residual errors after 10 internal passes of the linpack algorithm
- If an error is found, systest will perform boards AND CPUs isolation

# Blade Support Chip Test (bsctest)

The bsctest exercises the Blade Support Chip and supporting hardware used in Sun Fire<sup>™</sup> B100 blade systems. This includes the Open Boot Prom (OBP) and Time of Day (ToD) Prom chips.

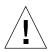

**Caution** – If the LED subtest is selected, please be aware that LEDs on the blade will change. They will return to their correct state when the test is completed.

# bsctest Options

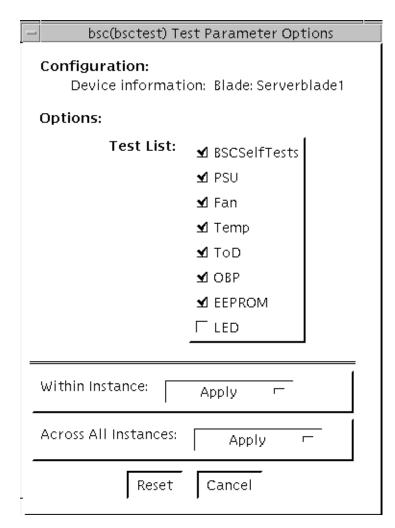

FIGURE 16-1 bsctest Test Parameter Options Dialog Box

| bsctest <b>Options</b> | Description                                              |
|------------------------|----------------------------------------------------------|
| BSCSelfTests           | Calls on the BSC to execute its built-in self tests.     |
| PSU                    | Performs read-only checks of Power Supply status.        |
| Fan                    | Performs read-only checks of Fan status.                 |
| Temp                   | Performs read-only checks of Temperature Monitor status. |
| ToD                    | Performs read-only checks of Time of Day chip.           |

#### TABLE 16-1bsctest Options

| bsctest <b>Options</b> | Description           Performs read-only checks of platform specific Open Boot properties.           Performs read-only check of EEPROM.                                                                                                 |  |
|------------------------|----------------------------------------------------------------------------------------------------|--|
| OBP                    |                                                                                                    |  |
| EEPROM                 |                                                                                                    |  |
| LED                    | Performs read-only check of Service Required LED status and<br>performs a test in which all three LEDs (Power, Service Required,<br>and Ready to Remove) are flashed simultaneously at 4Hz and then<br>returned to their original state. |  |

 TABLE 16-1
 bsctest Options (Continued)

## bsctest Test Modes

 TABLE 16-2
 bsctest Supported Test Modes

| Test Mode  | Description                                                   |
|------------|---------------------------------------------------------------|
| Connection | Opens the BSC, OBP, and ToD devices.                          |
| Functional | Performs all tests with the LED testing off by default.       |
| Online     | Performs all tests except BSCSelfTests and LED Flashing test. |

# bsctest Command-Line Syntax

/opt/SUNWvts/bin/bsctest standard\_arguments [-o dev=device\_name test= <test\_list>]]

 TABLE 16-3
 bsctest Command-Line Syntax

| Argument        | Description                                                                                                  |
|-----------------|----------------------------------------------------------------------------------------------------|
| dev=device_name | <i>device_name</i> is the device to be tested, for example, bsc                                              |
| test=test_list  | <i>testlist</i> is the list of subtests, for example: BSCSelfTests, PSU,<br>Fan, Temp, ToD, OBP, EEPROM, LED |

**Note** – 64-bit tests are located in the sparcv9 subdirectory:

/opt/SUNWvts/bin/sparcv9/testname, or the relative path to which you installed SunVTS. If the test is not present in this directory, then it may only be available as a 32-bit test. For more information refer to the "32-Bit and 64-Bit Tests" section of the SunVTS 5.1 Test Reference Manual (816-5145-10).

## Environmental Test (env6test)

env6test exercises and validates environmental subsytems. This test contains subtests to exercise a system's fans, keyswitch, LEDs, power supplies, and temperature sensors.

This test is not scalable.

#### env6test Options

| Env(env6test)                        | Test Parameter Options                                |  |
|--------------------------------------|-------------------------------------------------------|--|
| Configuration:<br>Environmental Test |                                                       |  |
| Options:                             |                                                       |  |
| Fan Test:                            | 🔵 Enable 🔎 Disable                                    |  |
| LED Test:                            | 🔵 Enable 🔎 Disable                                    |  |
| Processor Affinity:                  | Bound to:<br>Sequential<br>Processor 0<br>Processor 2 |  |
| Within Instance:                     | Apply -                                               |  |
| Across All Instances:                | Apply                                                 |  |
| Reset                                | Cancel                                                |  |

FIGURE 17-1 env6test Test Parameter Options Dialog Box

| TABLE 17-1 | env6test | Options |
|------------|----------|---------|
|------------|----------|---------|

| env6test <b>Options</b> | Description                                                                              |
|-------------------------|------------------------------------------------------------------------------------------|
| Fan Test                | Checks the status, tolerance, and speed of the system's fans. Default is Disable.        |
| LED Test                | Checks overall status of system's LEDs by switching them ON and OFF. Default is Disable. |

#### env6test Test Modes

 TABLE 17-2
 env6test
 Supported
 Test
 Modes

| Test Mode  | Description                                                                |
|------------|----------------------------------------------------------------------------|
| Connection | Reports current state of devices.                                          |
| Exclusive  | Performs all tests including the Fan and LED subtests if they are enabled. |

#### env6test Command-Line Syntax

/opt/SUNWvts/bin/env6test standard\_arguments
-o dev=raw\_device\_name,led=Enable | Disable,fan=Enable | Disable

 TABLE 17-3
 env6test
 Command-Line
 Syntax

| Argument                           | Description                                                          |
|------------------------------------|----------------------------------------------------------------------|
| <b>dev=</b> <i>raw_device_name</i> | Specifies the name of the raw device to test.<br>Default is /dev/env |
| led=Enable   Disable               | Enables or disables the LEDS subtest. Default is Disable.            |
| fan=Enable   Disable               | Enables or disables the Fans subtest. Default is Disable.            |

**Note –** 64-bit tests are located in the sparcv9 subdirectory:

/opt/SUNWvts/bin/sparcv9/testname, or the relative path to which you installed SunVTS. If a test is not present in this directory, then it may only be available as a 32-bit test. For more information refer to the "32-Bit and 64-Bit Tests" section of the SunVTS 5.1 Test Reference Manual (816-5145-10).

# I2C Inter-Integrated Circuit Test (i2c2test)

The i2c2test is designed to verify the proper placement, operation, and data integrity on the various I2C devices.

This test is not scalable.

## i2c2test Options

| – i2c(i2ctest) T               | est Parameter Options                                                |
|--------------------------------|----------------------------------------------------------------------|
| Configuration:<br>I2C Bus Test |                                                                      |
| Options:                       |                                                                      |
| Verify FRU:                    | 🔵 Enable 🔎 Disable                                                   |
| Verify SCC:                    | 🔵 Enable 🔎 Disable                                                   |
| Processor Affinity:            | Bound to:<br>Sequential<br>Processor 0<br>Processor 1<br>Processor 2 |
| Within Instance:               | Apply -                                                              |
| Across All Instances:          | Apply -                                                              |
| Reset                          | Cancel                                                               |

FIGURE 18-1 i2c2test Test Parameter Options Dialog Box

TABLE 18-1i2c2test Options

| i2c2test <b>Options</b> | Description                                                |
|-------------------------|------------------------------------------------------------|
| Verify FRU              | Verifies the status of the FRU. Default is Disable.        |
| Verify SCC              | Verifies the status of the SCC. Default is Disable.        |
| Processor Affinity      | Specifies the processors to be tested in sequential order. |

#### i2c2test Test Modes

| upported | Test     | Modes         |
|----------|----------|---------------|
|          | upported | upported Test |

| Test Mode  | Description                                                                                                    |
|------------|----------------------------------------------------------------------------------------------------|
| Connection | Performs a test to verify connection to all I2C devices.                                                                                                    |
| Exclusive  | Performs a test to verify connection to all I2C devices, and also<br>performs a test to verify that the fru and scc content is consistent<br>with the user's selection. |

### i2c2test Command-Line Syntax

/opt/SUNWvts/bin/i2c2test standard\_arguments
-o dev=raw\_device\_name,chkfru=Enable|Disable,chkscc=Enable|Disable

 TABLE 18-3
 i2c2test
 Command-Line
 Syntax

| Argument                | Description                                         |
|-------------------------|-----------------------------------------------------|
| dev=raw_device_name     | Specifies the name of the raw device to test.       |
| chkfru=Enable   Disable | Verifies the status of the FRU. Default is Disable. |
| chkscc=Enable   Disable | Verifies the status of the SCC. Default is Disable. |

**Note** – 64-bit tests are located in the sparcv9 subdirectory:

/opt/SUNWvts/bin/sparcv9/testname. If a test is not present in this directory, then it may only be available as a 32-bit test. For more information refer to the "32-Bit and 64-Bit Tests" section of the SunVTS 5.1 Test Reference Manual (816-5145-10).

# Integer Unit Test (iutest)

The Integer Unit Test (iutest) tests the resident integer unit in Sun SPARC CPUs. It exercises all of the register windows present in the Integer Unit of the CPU. The successful completion of the test implies that all of the register windows are functioning properly and failure implies a faulty register.

#### iutest Options

| cpu-unit0(iutest) Test Parameter Options                 |
|----------------------------------------------------------|
| <b>Configuration:</b><br>SUNW<br>UltraSPARC-IIi(sparcv9) |
| Options:                                                 |
| Test Depth: ▲▼[8                                         |
| Instance: ▲▼∐                                            |
| Within Instance: Apply                                   |
| Across All Instances: Apply                              |
|                                                          |

FIGURE 19-1 iutest Test Parameter Options Dialog Box

For the test options in the iutest Test Parameter Options dialog box, Test Depth is the only required option. Test Depth corresponds to the number of times that *all the register windows* are getting tested. The default, maximum and minimum values of the Test Depth are 8, 64, and 1 respectively.

#### iutest Test Modes

| Test Mode               | Description                                                                                                    |
|-------------------------|----------------------------------------------------------------------------------------------------|
| Connection              | Displays the type of CPU implementation (for example, sparcv7 or sparcv9, etc.), the operating frequency, and CPU status (online, offline, etc.).                  |
| Functional<br>(Offline) | Verifies all of the register windows and returns the appropriate error<br>message if there is a faulty register. Otherwise, displays a successful test<br>message. |

#### iutest Command-Line Syntax

/opt/SUNWvts/bin/iutest standard\_arguments -o depth=val,dev=cpu-unitN

In the iutest command-line syntax, *val* is the value of the Test\_Depth parameter option as described in the preceding iutest options section. N is the CPU unit number (0,1,2, etc.). The test behavior is unpredictable if options other than those described in this section are entered.

**Note** – 64-bit tests are located in the sparcv9 subdirectory: /opt/SUNWvts/bin/sparcv9/testname, or the relative path to which you installed SunVTS. If a test is not present in this directory, then it may only be available as a 32bit test. For more information refer to the "32-Bit and 64-Bit Tests" section of the SunVTS 5.1 Test Reference Manual (816-5145-10).

# System Service Processor Test (ssptest)

The ssptest exercises the Remote System Control (RSC) feature, which is integrated on the Sun Enterprise 250 as well as the next-generation RSC 2.0 plug-in card introduced with the Sun Fire 280R line, and Advanced Lights-Out Management (ALOM) feature. The ALOM feature is integrated into the Sun Fire V210, Sun Fire V240, and Sun Fire V440 systems.

The RSC or ALOM provides secure remote access for system monitoring, firmware updates, and failure recovery. The RSC or ALOM communicates with the host through two internal serial lines, the I2C bus, and reset lines.

The RSC 1.0 hardware consists of the controller, flash, SEEPROM, 10MB Ethernet port, and an external console serial port.

The RSC 2.0 plug-in card hardware consists of the controller, flash, SEEPROM, 10MB Ethernet port, FRUSEEPROM, Time of Day (ToD) device, internal PCMCIA modem card, and battery backup.

The ALOM hardware consists of a Motorola MPC850 processor, flash, SEEPROM, 10MB/100MB Ethernet Port, Time of Day (ToD) device, Serial Transceiver, and battery backup.

ssptest is not scalable.

#### ssptest Subtests

The ssptest will present different subtests and options based on which type of hardware (RSC or ALOM) and which version of RSC hardware (1.0 or 2.0) it is testing.

The subtests common to RSC 1.0, RSC 2.0, and ALOM include:

| Subtest     | Description                                                                                                    |
|-------------|----------------------------------------------------------------------------------------------------|
| Ethernet    | Allows for internal loopback testing, on the Ethernet device with user specified data, size, and number of packets.                                                                                                |
|             | Allows for external loopback testing with user-specified data, size, and number of packets. This requires a connection to a 10MB hub or switch for RSC 1.0, or a passive loopback connector for RSC 2.0, and ALOM. |
|             | Allows for a ping to be sent to a specified host and checks the response.                                                                                                    |
| Flash CRC   | Performs a checksum test on the flash device.                                                                                                    |
| SEEPROM CRC | Performs a checksum test on the SEEPROM device.                                                                                                    |
| Serial      | Allows internal loopback testing with user-specified data and size<br>on the two internal serial ports.                                                                                                    |
|             | Allows for internal and/or external testing on the external ttyu port. The external test requires a passive loopback connector.                                                                                    |

 TABLE 20-1
 Subtests for Both RSC 1.0, RSC 2.0, and ALOM

 $\tt ssptest$  also presents the following subtests when running on the RSC 2.0 hardware:

 TABLE 20-2
 Subtests for RSC 2.0 Only

| Subtest         | Description                                                                                                    |
|-----------------|----------------------------------------------------------------------------------------------------|
| FRU SEEPROM CRC | Performs a checksum test on the SEEPROM device.                                                                            |
| I2C             | Tests the i2c bus connection between the host and the RSC.                                                                 |
| ToD             | Performs multiple reads to the ToD device and verifies that the time is incrementing.                                      |
| Modem           | Verifies that the modem is installed. Displays the manufacture information, in Verbose mode. Performs AT inquiry commands. |

ssptest presents the following subtests when running on the ALOM hardware:

TABLE 20-3 Subtests for ALOM Only

| Subtest | Description                                                                           |
|---------|---------------------------------------------------------------------------------------|
| I2C     | Tests the i2c bus connection between the host and the ALOM.                           |
| ToD     | Performs multiple reads to the ToD device and verifies that the time is incrementing. |

The subtests call test modlets that are written in the native Real Time Operating System (RTOS) that resides in the RSC firmware. The ssptest subtests execute the test modlets, pass parameters, and retrieve results from the RSC or ALOM using a test protocol on the host to RSC or ALOM internal serial lines.

#### ssptest Options

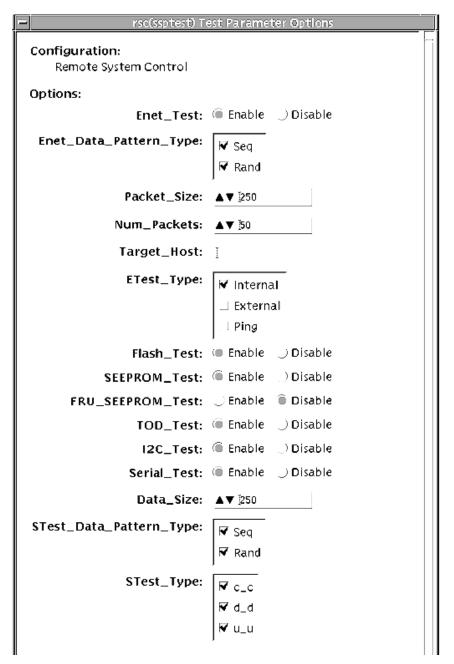

FIGURE 20-1 ssptest Test Parameter Options Dialog Box (Top Section)

| Loopback_Type:                | ✓ Internal ⊥ External                                        |
|-------------------------------|--------------------------------------------------------------|
| TTYU_Baud:<br>Modem_test:     | 9600<br>Enable Disable                                       |
| Processor Affinity:           | <b>Bound to:</b><br>Sequential<br>Processor 0<br>Processor 2 |
| Within Instance: Apply        |                                                              |
| Across All Instances:Appl<br> | y<br>Cancel                                                  |
| <u></u>                       |                                                              |

FIGURE 20-2 ssptest Test Parameter Options Dialog Box (Bottom Section)

**Note** – The Configuration field in the ssptest Test Parameter Options dialog box displays the which type of hardware (RSC or ALOM) is being tested. For RSC 1.0 and 2.0, *Remote System Control* is displayed. For ALOM, *Advanced Lights-Out Management* is displayed.

#### TABLE 20-4ssptest Options

| ssptest <b>Options</b> | sptest Options Description                                     |  |
|------------------------|----------------------------------------------------------------|--|
| Enet test              | Enables or disables RSC or ALOM Ethernet testing.              |  |
| Data Pattern Type      | Selects Sequential, Random, or both types of data patterns.    |  |
| Packet Size            | Defines the size of each data packet to be sent for all tests. |  |
| Num Packets            | Specifies the number of data packets to send in one test loop. |  |
| Target Host            | Specifies the IP address of a host to use for the ping test.   |  |
| Enet Test Type         | Selects any or all Internal, External, or ping tests.          |  |

#### TABLE 20-4ssptest Options

| ssptest <b>Options</b> | Description                                                                                                    |
|------------------------|----------------------------------------------------------------------------------------------------|
| Flash test             | Enables or disables the flash checksum test.                                                                                                    |
| SEEPROM test           | Enables or disables the SEEPROM checksum test.                                                                                                    |
| FRU SEEPROM test       | Enables or disables the FRU SEEPROM checksum test (RSC 2.0 only).                                                                                                    |
| TOD test               | Enables or disables the Time Of Day test.                                                                                                    |
| I2C test               | Enables or disables the I2C test (RSC 2.0 and ALOM only).                                                                                                    |
| Serial test            | Enables or disables the RSC or ALOM serial test.                                                                                                    |
| Data Size              | Defines the data size to be sent.                                                                                                    |
| Loopback Type          | Selects Internal, External, or both. External requires a loopback plug.                                                                                                    |
| Data Pattern Type      | Selects Sequential, Random, or both types of data patterns.                                                                                                    |
| Serial Test Type       | Selects serial ports to be tested, u to u, c to c, or d to d.                                                                                                    |
| TTYU_Baud              | Select a fixed baud rate or all baud rates for testing the ttyu port.<br>The valid baud rates under TTYU_Baud are: ALL, 300, 600, 1200,<br>2400, 4800, 9600, 14400, 19200, 38400, 57600, 76800, 115200. The<br>default is 9600. |
| Modem Test             | Used to Enable or Disable the RSC PCMCIA modem test (RSC 2.0 only).                                                                                                    |

# ssptest Test Modes

ssptest supports the following tests as described in the table below.

 TABLE 20-5
 ssptest Supported Test Modes

| Test Mode  | Description                                                                                                    |
|------------|----------------------------------------------------------------------------------------------------|
| Connection | Reports the status of the RSC or ALOM.                                                                                                    |
| Exclusive  | Tests the RSC's and ALOM's Ethernet, flash, SEEPROM, ToD, I2C, and serial devices. All tests use the internal modes as defaults. The ssptest will not run the serial test on ttyc if the console has been redirected to the RSC. The ttu tests will not run if there is an open login on the ttyu. |

## ssptest Command-Line Syntax

RSC 1.0: /opt/SUNWvts/bin/ssptest standard\_arguments -o enet=E/D, epattype=seq+rand,esize=packet\_size,epkts=number\_packets,target= $IP_address$ , etest=I+E+P,flash=E/D,seeprom=E/D,serial=E/D,sdatsize=data\_size, slb=I+E,spattype=seq+rand,stest= $u_u+c_c+d_d$ ,ttyubaud=baud\_rate/all

RSC 2.0: /opt/SUNWvts/bin/ssptest standard\_arguments -o enet=E/D, epattype=seq+rand,esize=packet\_size,epkts=number\_packets,target= $IP_address$ , etest=I+E+P,flash=E/D,seeprom=E/D,fruseeprom=E/D,tod=E/D, i2c= E/D,serial=E/D,sdatsize=data\_size,slb=I+E,spattype=seq+rand, stest=  $u_u+c_c+d_d$ ,ttyubaud=baud\_rate/all,rscmodem=E/D

ALOM: /opt/SUNWvts/bin/ssptest standard\_arguments -o enet=E/D, epattype=seq+rand,esize=packet\_size,epkts=number\_packets,target=IP\_address, etest=I+E+P, flash=E/D,seeprom=E/D,tod=E/D,i2c=E/D,serial= E/D,sdatsize=data\_size,slb=I, spattype=seq+rand, stest=d\_d

| Argument                          | Description                                            |
|-----------------------------------|--------------------------------------------------------|
| enet=enable   disable             | Enables or disables RSC or ALOM Ethernet test.         |
| <pre>epattype=seq+rand</pre>      | Predefined pattern options used for Enet test.         |
| esize=packet_size                 | Data size for each packet in the Enet test.            |
| <pre>epkts=number_packets</pre>   | Number of packets to send for Enet test.               |
| target=IP_address                 | IP address of target system for Enet ping test.        |
| etest=Internal+External+Ping      | Selects any or all Internal, External, or ping tests.  |
| flash=enable   disable            | Enables or disables RSC or ALOM Flash checksum test.   |
| seeprom=enable   disable          | Enables or disables RSC or ALOM SEEPROM checksum test. |
| fruseeprom=E/D (RSC 2.0<br>ONLY)  | Enables or disables RSC FRU SEEPROM checksum test.     |
| tod=E/D (RSC 2.0 and ALOM ONLY)   | Enables or disables RSC or ALOM Time of Day test.      |
| i2c=E/D (RSC 2.0 and ALOM ONLY)   | Enables or disables RSC or ALOM i2c test.              |
| <pre>serial=enable  disable</pre> | Enables or disables RSC or ALOM serial test.           |
| <pre>sdatsize=data_size</pre>     | Data size for the rsc or alom serial tests.            |
| slb=Internal+External             | Loopback type. External N/A on ports C and D.          |

 TABLE 20-6
 ssptest Command-Line Syntax

| TABLE 20-6 | ssptest | Command-Line | Syntax |
|------------|---------|--------------|--------|
|            |         |              |        |

| Argument                      | Description                                                                                                    |
|-------------------------------|----------------------------------------------------------------------------------------------------|
| spattype=seq+rand             | Predefined pattern options used for RSC or ALOM serial test.                                                                                                    |
| $stest=u_u+c_c+d_d$           | Defines port and configuration to use for RSC or ALOM serial test.                                                                                                    |
| ttyu_baud=ALL   specific_baud | Defines baud rates to be used in testing the RSC's console port. The valid baud rates under ttu_baud are: ALL, 300, 600, 1200, 2400, 4800, 9600, 14400, 19200, 38400, 57600, 76800, 115200. The default is 9600. |
| rscmodem=E/D                  | Enables or disables the RSC PCMCIA modem test.                                                                                                    |

**Note** – 64-bit tests are located in the sparcv9 subdirectory:

/opt/SUNWvts/bin/sparcv9/testname, or the relative path to which you installed SunVTS. If a test is not present in this directory, then it may only be available as a 32-bit test. For more information refer to the "32-Bit and 64-Bit Tests" section of the SunVTS 5.1 Test Reference Manual (816-5145-10).